# $\mathfrak{F}^2$ mini'app'les Apple Computer user group newsletter

Volume XIII No2 February 1990

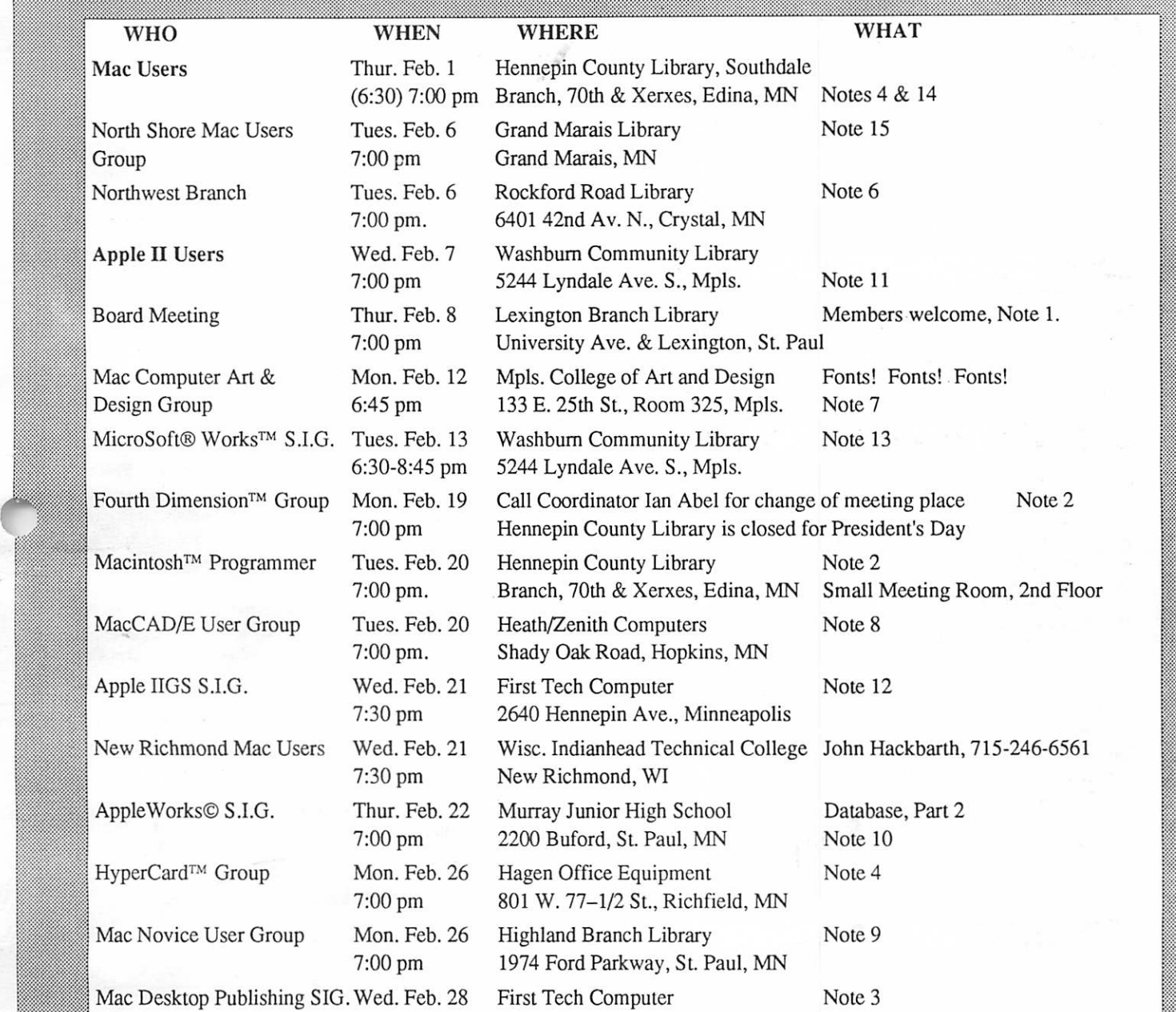

# THE CALENDAR FOR MARCH IS ON PAGE SEVEN

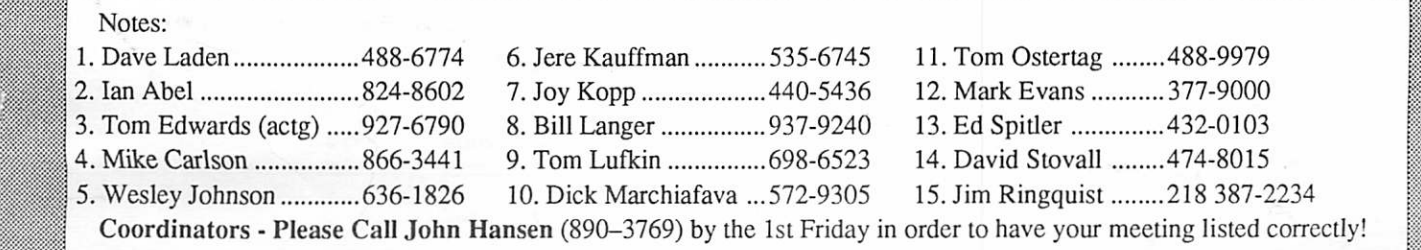

■■■■;. :. ■■: :.-;

# mini'app'les

# Board Members:

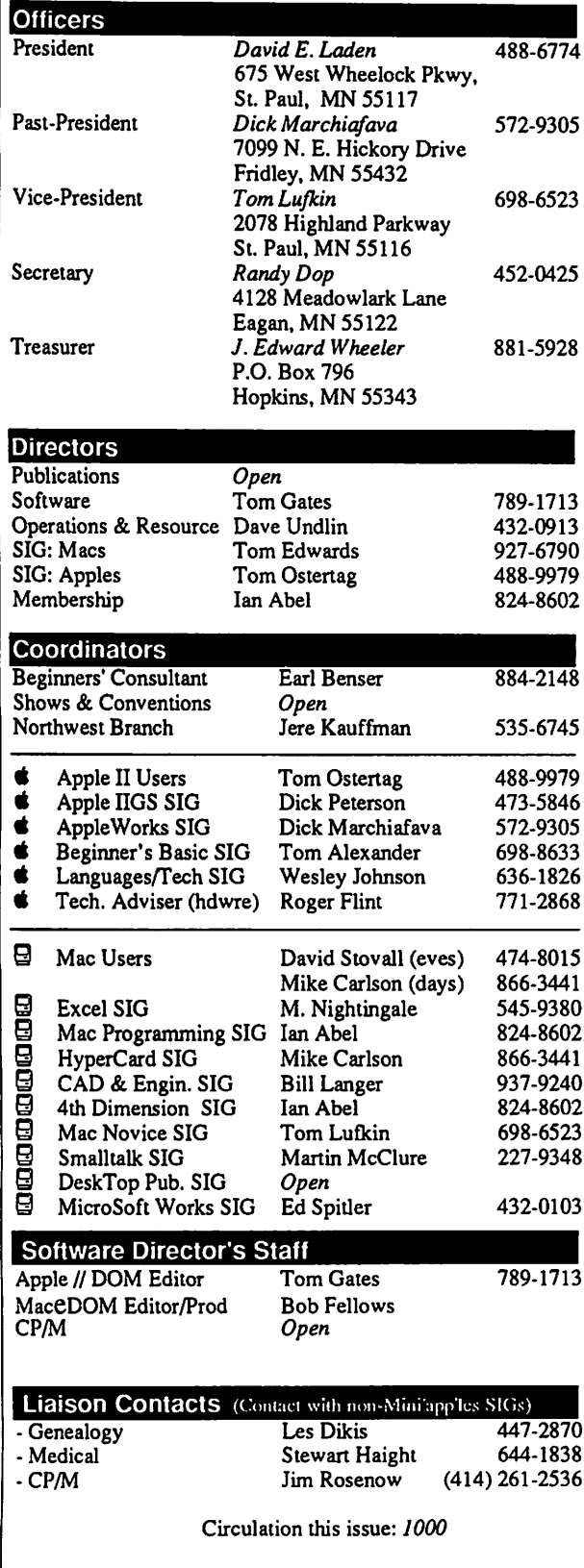

## The Minnesota Apple Computer Users' Group, Inc. P.O. Box 796, Hopkins, MN 55343

This is the Newsletter of Mini'app'les, the Minnesota Apple Computer Users' Group, Inc., a Minnesota non-profit club. The whole newsletter is copy righted © by Mini'apples. Articles may be reproduced in other non-profit User Groups' publications except where specifically copyrighted by the author. Please include the source when reprinting.

Questions — Please direct questions to an appropriate board member. Technical questions should be directed to the Technical Director.

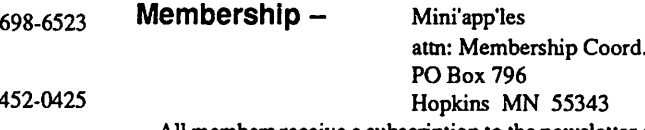

All members receive a subscription to the newsletter and all club benefits. New members receive a package of member lists and software catalogs.

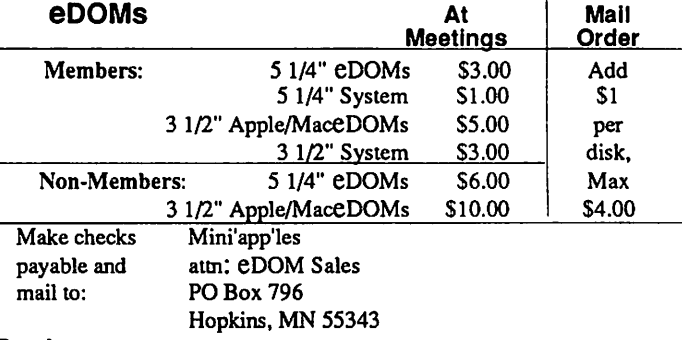

Dealers — Mini'app'les does not endorse specific dealers. The club promotes distribution of information which may help members identify best buys and service. The club itself does not participate in bulk purchases of media, software, hardware and publications. Members may organize such activities on behalf of other members.

Newsletter Contributions - Please send contributions on Mac 3 1/2" disks, or via telecommunications, directly to the Newsletter Editor. Contributions on 5 1/4" disks should be sent to the club PO Box, and marked: "Newsletter Submission".

Deadline for publication is the 1st day of the month preceding the month in which the item might be included. An article will be printed when space permits if, in the opinion of the Newsletter Editor, it constitutes suitable material for publication.

Meeting Dates — Please phone calendar announcements to: John Hansen 890-3769.

**Mini'app'les BBS**  $-$  892-3317 8 databits, 1 stopbit, 0 parity Mini'app'les Information Line - 627-0956

Advertising — Direct inquiries to:

Mini'app'les Advertising Coordinator PO Box 796 Hopkins, MN 55343

#### Newsletter Publication Staff Acting Director

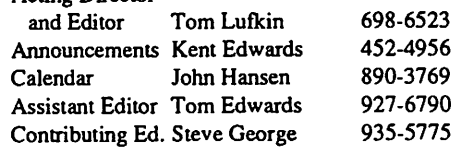

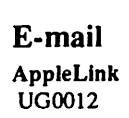

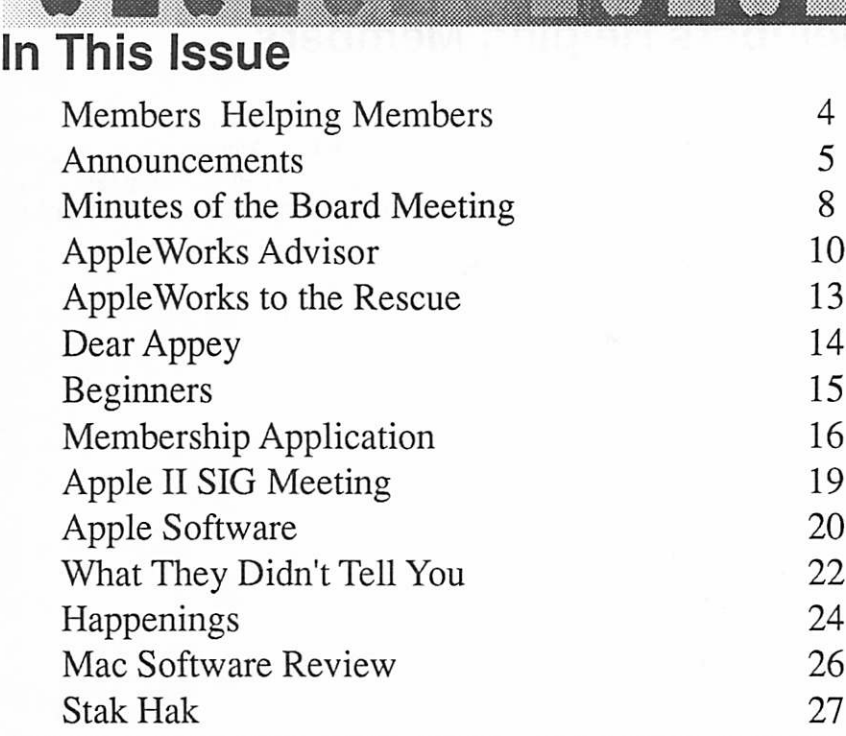

#### The Fine Print

<sup>e</sup>

<sup>j</sup> :::m

The Mini'app'les newsletter is an independent publication not affiliated or otherwise associated with or sponsored or sanctioned by Apple Computer, Inc. or any other computer manufacturer. The opinions, statements, positions.and views stated herein are those of the author(s) or publisher and are not intended lo be the opinions, statements, positions or views of Apple Computer Inc., or any other Computer manufacturer. Apple®, the Apple® •, Apple IIGS®, Apple latk®, Apple works®, Macintosh®, ImageWriter®, LaserWriter®, are registered trademarks of Apple Computer, Inc. LaserShare™, Finder™, MultiFinder™ and HyperCard™ are trademarks of Apple Computer, Inc. PostScript® is a registered trademark of Adobe Inc. Times® and Helvetica® are registered trademarks of LinoType Co.

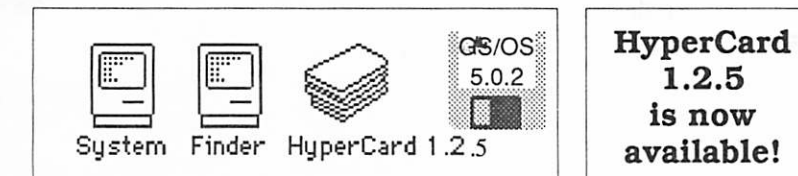

 $\nu$  System Updates for Macintosh • ProDOS and DOS 3.3 systems for Apple II/IIGS

Apple II Users<br>Wed, Feb. 7 Washburn Com. Library

mmmmmmm

**Apple iiGS** Wed. Feb. 21 **First Tech Computer**  **Advertisers** 

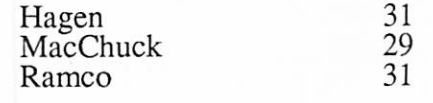

# **Membership**

# Application and Renewal forms are on page 16

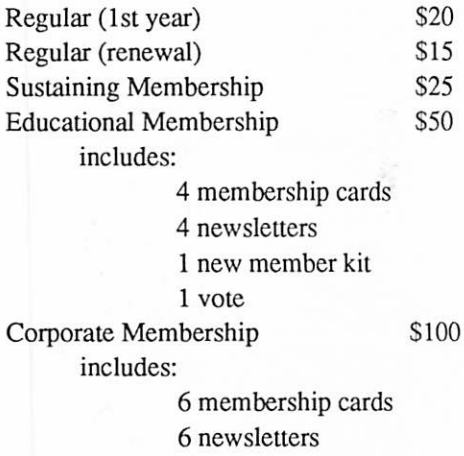

TO CONTACT MINI'APP'LES:

send requests for Memberships, in quiries about advertising, letters to the editor, brick-bats or cookies, to:

> MINI'APP'LES attn: (person or department) PO Box 796 Hopkins, MN 55343

# Join other members on the<br>Mini'app'les BBS - 892-3317

Set Data bits at 8; Stop bits at 1; Parity at none; 300, 1200, or 2400 baud enter name and number exactly as on newsletter mailing lable

Deadline for March Mini'app'les Newsletter is February 1. Your letters, comments, or even rants, are invited.

Fellsbuary 1990

3

# Members Helping Members

Need Help? Have a question the manual doesn't answer? Members Helping Members is a group of volunteers who have generously agreed to help. They are just a phone call away. Please: only call if you are a Member, own the software in question, and only within the specified days/hours listed at the bottom.

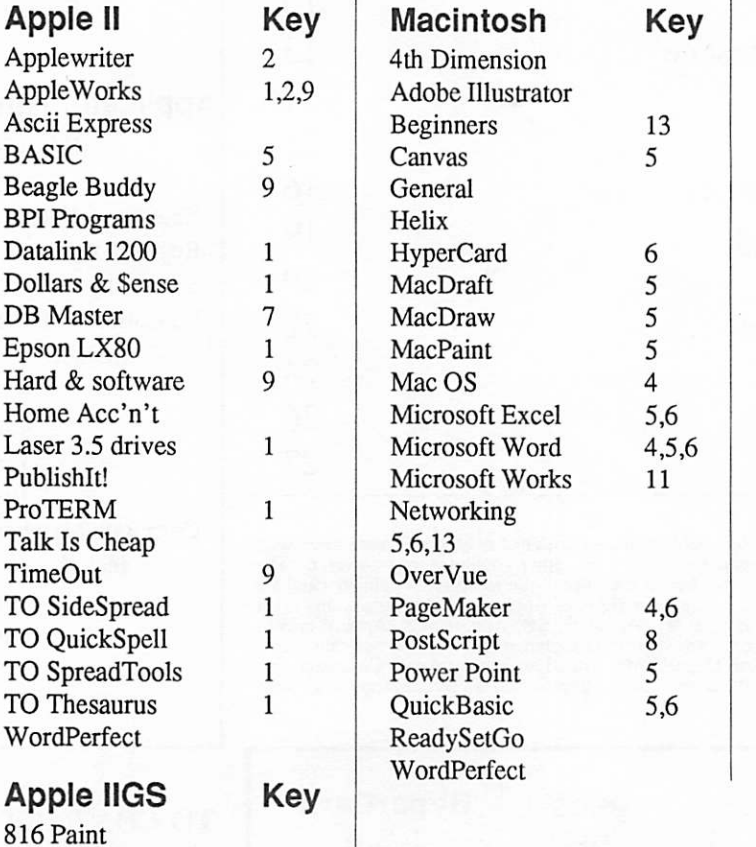

mm mm,I .- >:-:y,:-mmmmmm:. ■.-.

See your name in print!!

Multiscribe<br>
Music Studio<br>
PaintWorks Plus<br> **All it takes is a quick phone call to Lloyd<br>
Nelson and say that you want to be a** Nelson and say that you want to be a Members Helping Members volunteer!

Ini'app'les

## Key

4

AppleWorksGS

DeluxePaint II

MultiScribe<br>Music Studio

Writer's Choice

General 3,10<br>Graphics Studio

APW

GS/OS

Prosel TML Basic

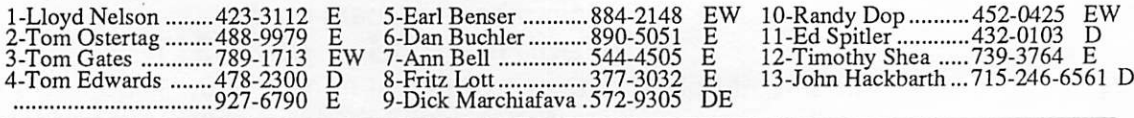

D-days (generally 9a-5p) E-evenings (gen. 5p-9p) W-weekends (gen. lp-9p) In any case, call at reasonable hours and ask if this is a convenient time for them. Wee appreciate your cooperation.

# AppleWorks SIG

## by Dick Marchiafava

é E é Se

The AppleWorks SIG meets to discuss the work ings of all versions of AppleWorks, as well as the various assistant programs that support it. Join us to add to or share your AppleWorks secrets.

## Winter Schedule

#### Feb. 22: Data Base Part 2

Any corrections to the published meeting calen dar will be posted on the Mini'app'les Bulletin Board. Meetings are held monthly on the 4th Thursday unless there is a conflict with a major holiday. In the event of a conflicting holiday, the meeting will be the 3rd Thursday of the month. Call 572-9305 if you need information about these meetings. Dick

## Apple II SIG Schedule

#### February 1990 - March 1990

The schedule for the Apple II SIG for February and Marchl990 has been changed due to cancel lations. Instead presentations will be given on Apple II utility programs, which are something that every Apple owner should have and use. The meeting location is the Washburn Community Library, 5244 Lyndale Avenue South in Minnea polis. It's just south of Minnehaha Creek on Lyndale. The meeting time is from 7:00 to 9:00.

February 7th - David Kronk, author of KFS/Tax templates has canceled. Todd Mclnroy has gra ciously offered to demonstrate Copy 11+ and some other utilities instead. Copy  $II +$  is one of the major commercial utility packages available for the Apple II and is used by many Appleophiles.

March 7th - Was going to be Springboard Pub lisher, but they also opted not to demonstrate. Tom Ostertag will demo ProSel which is the other available well known Apple II utility program. See you there... Tom

# Apple II DTP SIG

# by Tom Ostertag

Many people using Apple II computers have acquired Desktop publishing software in the past year. It is felt there is a need for a Special Interest Group to support and promote this area of com puter use.

日台日台日台

In the Apple //e, //c and Ilgs markets there are several programs which are for Desktop Publish ing. These include Publish It! by Timeworks, Springboard Desktop Publisher, Personal News letter, modules of GEOS by Berkley Software, aspects of Beagle TimeOut Graph and Super-Fonts for AppleWorks. Also, there are DTP capablilites in AppleWorks GS and a stand-alone DTP program called Medley from Milliken which are for the Apple Ilgs computer.

If you are interested in an Apple II Desktop Publishing SIG, please contact one of the follow ing persons:

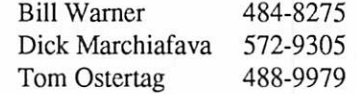

When a list of interested persons has been gathered, an initial organizing meet will be held. Those responding will be notified when and where this meeting will be.

At the initial meeting, there will be an introduc tion to Apple II Desktop Publishing. The mem bers attending will discuss and decide what activi ties and programs this group will undertake. If a viable SIG organization and program is decided upon, this SIG will apply to the Mini'app'les Board for recognition.

# Be mine, MacValentine!

# by Tom Edwards

Should you have a need, we probably have a SIG that addresses it. For you with a Mac, there's aboutadozen different SIG meetings each month, including a couple in non-metro locations. So far, no one's formed a Mac Valentine Exchange SIG for February, but these are some of the other SIGs that might catch your heart this month. Enjoy!

Mac Users meet the first Thursday of each month, at the Southdale Hennepin County Li brary. For February, that's the first day of the month. We are anticipating a presentation from the folks at CE Software, one of the early players in the Mac software development scheme (with the MockPackage series, and now popular pro grams like QuickKeys). This presentation was ar-

#### GOT0 6

#### Announcements, continued

ranged by *Ian Abel* and will be hosted by cocoordinators David Stovall and Mike Carlson.

r ;

The Mac DTP group will meet February 28 (Wednesday) at First Tech Computers on Hen nepin. Steve Kron of Aldus will present Persua sion 2.0 and get us up-to-speed on the new good ies debuting with the release of this presentationcreation software. Host John Hyde made the original contact for this program presentation. Bob Grant warms up the saddle as coordinator.

The Mac Programmers will continue to meet at the Southdale Hennepin County Library on the third Tuesday of the month (Feb. 20). The group will be changing coordinators in February, and we welcome rookie coordinator Jeff Brown. I don't know what is planned for the February meeting, but the group has reserved the club's LCD and overhead projector for the meeting.

The HyperCard SIG relies on the needs of the members for its program almost every month. Coordinator Mike Carlson opens with a question or two that have come up during the past few weeks, and the Rand Brain Trust sees what they can do to offer an answer. From there, its a freefor-all of different directions, questions and sug gestions. (Improv at the HyperCard Club, in showbiz terms.) Meetings are at Hagen Office Equipment, Richfield, and will be on the 26th this month (February).

The Microsoft Works SIG meets on the 2nd Tuesday (Feb. 13) at the Washburn Community Library, 52nd and Lyndale South. Coordinator Ken Edd was dazzling the folks at the January meeting with color output from the ImageWriter... something about assigning colors to patterns in different cells. I'm not sure that I know how he can top that for the February meeting, but you can bet that he will be giving it a good try. (He knows that failure may result in his name being changed and hearing Audrey say "FEED ME SEY MOUR!"... and he's Seymour!)

There's plenty more to keep your heart pump ing throughout February. Check the calendar for other details. The calendar also lists coordinators, just in case you have a question or a special request for a program subject.

More bytes later... TWE

 $6\overline{6}$ 

# Mac Computer Art and Design by Joy Kopp

I 6 H 6 H 6 H 6 I

The Macintosh Computer Art and Design (MCAD) User Group meets on the second Monday of the month at 6:45PM. The location of the meetings is the Minneapolis College of Art & Design, room 325 Computer Lab., unless otherwise noted.

MCAD meets from February through Novem ber. That means that you can plan on a gettogether in February on the 12th. The focus of discussion will be "Fonts! Fonts! Fonts!," as the countdown continues to the impending System 7.0 Circus of Befuddlement as promised by Apple.

Up-to-the-minute detailsabout MCAD meet ings can be obtained by way of recorded message at 440-5436.

For other questions or suggestions for future MCAD meeting topics, contact me, Joy Kopp.

#### Mac Novice SIG

#### by Thomas M. Lufkin

The Mac Novice SIG will meet in February, on the 4th Monday, the 26th., at 7:00, at the Highland Park Public Library - St. Paul, on Ford Parkway. The topic for this meeting will be "Fonts."

## SmallTalk SIG Interest

#### by Martin McClure (as told by TWE)

Things are looking up for this Object Oriented Programming system (OOPs). Although the SmallTalk meetings have been suspended for some time, there seems to be renewed interest in getting things going again.

If you have an interest in taking part in discus sions and viewing examples of SmallTalk, I'd like to hear from you. It won't take a huge grass roots movement to get this going. Give me a call.. .I'm Martin McClure, 227-9348.

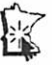

:

# Calendar for March, continued from the cover

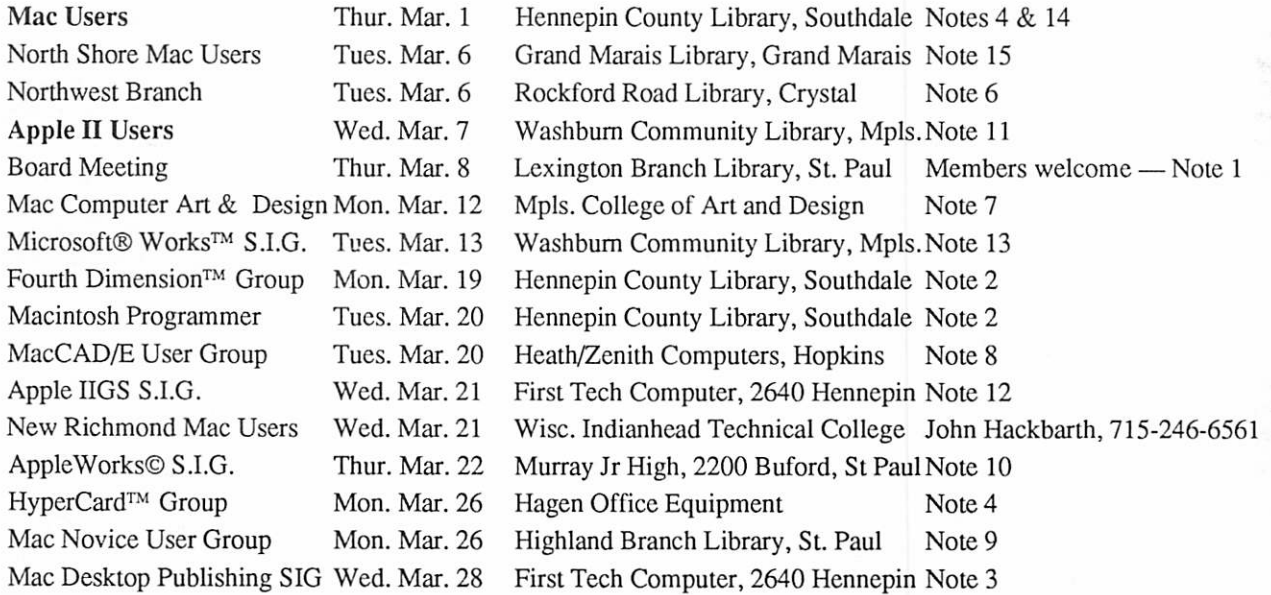

#### Notes:

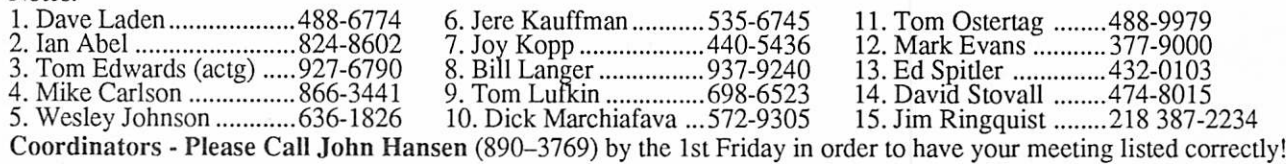

#### From the Editor's Desk:

My brief stint as chief bottle washer is over. A few things have impressed me about the production of this paper. First among them is the level of skill the staff, especially Tom Edwards and Steve George, bring to the task. They both shrug it off, saying "Anything I know about this [ desk-top publishing with PageMaker™ ], I learned while doing it."

Yeah, that's easy to believe now that I've had a chance to do the same. Working on a real live newsletter is more than just a hobby. This is an opportunity to develop some valuable experience in writing, composition, editing, and general publication production. There is also the opportunity to learn

some of the business of newsletter production. We need a newsletter manager, someone to help set up and run the tasks that support the editorial side. A few people have come forward already. They should be joined by as many as a dozen. Putting out this rag illustrates the old saw "many hands make light work".

And it's fun. And it's a good excuse to gel out of the house or apartment, meet some interesting people, and break for pie down at Baker's Square. I'm not quitting, I'm just taking off some of my hats so I can pay proper attention to the Novice SIG, the club administration, and last - but not least - my job.

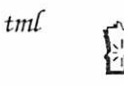

February 1990

f

# Minutes of the Board Meeting

## St. Paul Public Library - Lexington Branch

Minutes of the Board Meeting December 14,1989 St. Paul Public Library - Lexington Branch

#### Agenda Item 1.1 - Attendance

Board Members: David Laden, Tom Lufkin, J.E. Wheeler, Tom Gates, Dave Undlin, To m Edwards, Tom Ostertag, Ian Abel. Excused: Randy Dop, Dick Marchiafava.

Members: Dick Peterson, Steve George, David Kloempken, Ken Edd, Tom Michals.

#### Agenda Item 1.2 - Adoption of Agenda

The meeting was called to order by President Laden at 7:15 P.M. The meeting agenda was distributed and reviewed. Motion by Wheeler to accept agenda. Second by Lufkin. Carried.

Agenda Item 1.3 - November 9 Board minutes Tabled.

#### Agenda Item 1.4 - Secretary pro tem

Steve George was appointed to act as Secretary for the purpose of recording minutes.

Agenda Item 2.1 - President Report No report this month.

Agenda Item 2.2 - Vice President Report No report this month.

#### Agenda Item 2.3 - Secretary Report

Laden presented the Secretary's Report. December newsletter contains: Request for past-due eDOM coupons; Request for Bylaw changes. Requests for changes should be placed in writing and be sent to Laden by January 4. The Board will consider these at the January Board meeting.

Proposed Bylaw changes will be in the February newsletter. Election of Officers will be in April.

#### Agenda Item 2.4 - Treasurer Report

 $\alpha$  be a control of  $\blacksquare$  with  $\alpha$   $\blacksquare$  with  $\alpha$ 

Report for October 1989 submitted by Wheeler. Agenda Item 2.5 - Membership Director Report Abel presented Board members with a current copy of all entries in the Membership database. Abel has concerns about the number of non-paying copies being sent out; including potential advertisers, newsletter exchanges, and free issues. December 1 database is at 879, including 100 exchanges or free and 779 paying members. Dick Peterson received

# Agenda Item 2.4 - Treasurer Report Report for October 1989 submitted by Wheeler.

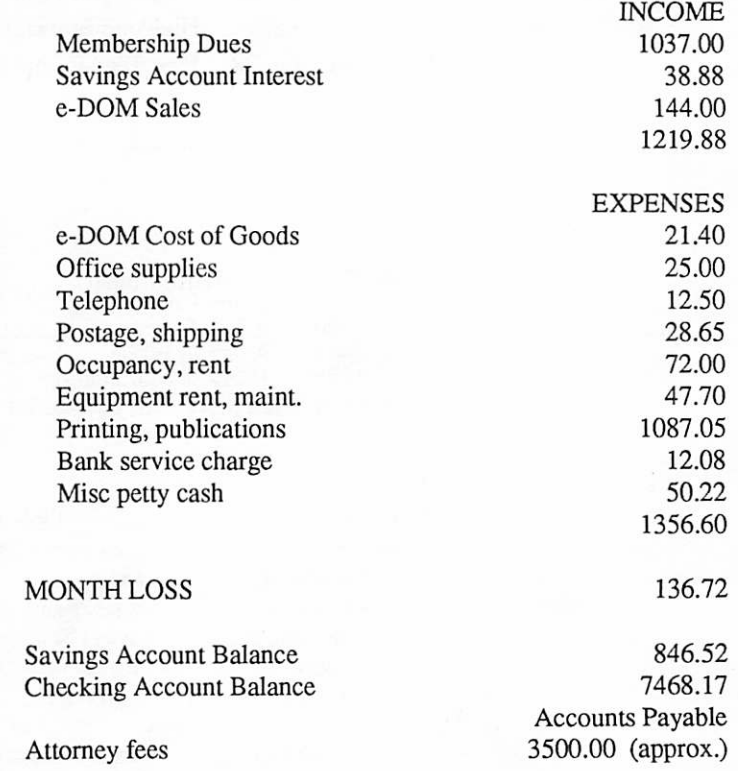

The category of Misc petty cash was questioned and clarified.

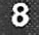

the current list for use with the BBS validation precess. Volunteers are ready to start calling expireds. In future, an off-site copy will be brought to the Board meeting monthly for storage by another Board member. Membership fliers/applications will be going out to dealers. More volunteers are needed. Apple will be contacted to get a current dealer list. Individuals who are having membership problems are to call Abel directly and leave the pertinent information for it to be resolved.

#### Agenda Item 2.6 - Executive Committee Report

Notes from the December 7 Executive Committee Meeting was submitted by Laden. Highlights: Recommendation for appointment for the Audit Committee; current information on our IRS status and attorney fees; Recommendation on the use of membership list; review of policy on hardware and software contributions; discussion of the vacant Publications Director position and current newsletter staff; and discussion of membership.

Agenda Item 2.7 - Publications Director Report December newsletter was late, but January is on schedule. A new printer will be contacted December 15 providing an anticipated monthly savings of \$200 to S300 over current expenditures. Edwards' Newsletter production contributions acknowl edged and appreciated. Current Advertising Coordinator is quitting. Current ad rates, illustrations of sizes, and cover sheet for advertisers was passed out and discussed.

Agenda Item 2.8 - Software Director Report A Software Committee is being formed. A member's Mac CD-ROM will provide many new public domain and shareware programs.

Agenda Item 2.9 - Resource Director Report Equipment status and location is primarily un changed, except that Lufkin now houses the Mac, and Lee Reynolds has the PC Viewer and the Projector. Undlin will provide a receipts for contributions when requested. SIG Coordinators will get a list of where equipment is stored. Disposition status of the Tektronix printer remains unchanged.

#### Agenda Item 2.10 - Interest Group Directors Reports

Tom Edwards (Mac SIGs) said Bob Grant is willing to run the Mac DTP SIG, and recommends Bob Grant pending his membership in the Club. Ed Spitler has submitted his resignation as MS Works SIG Coordinator. Edwards recommends Ken Edd as

the replacement. Tom Ostertag (Apple II SIGs) reported on the Apple II Users meeting, AppleWorks SIG, and the future Apple II DTP SIG. The Speaker Request Project is continuing . Ken Slingsby is testing an Echo UB speech synthesizer board and hopefully will give a presentation in February.

Motion to accept the reports of Officers and Committees by Undlin. Second by Gates. Carried.

Agenda Item 1.3 - November 9 Board minutes

The minutes of the November 9 Board Meeting were submitted for approval. Motion by Undlin to approve November 9 minutes. Second by Abel. Carried.

#### OLD BUSINESS

Agenda Item 3.1 - Refund of IRS penalties The IRS Problem's Resolution Office in St. Paul is now involved in trying to straighten out our situation, as detailed in the attorney's letter to that Office. No action taken.

#### Agenda Item 3.2 - Lawyer's Fees

A letter stating the current bill was received. Total unpaid fees are \$3951 but the attorney is willing to reduce the bill to \$3300 if paid by December 21. Also, he indicated that additional time spent in the current effort to obtain the money due us (short of court action) would be at no additional charge. There is apparently confusion about exactly what WE are asking for versus what the ATTORNEY is asking for. Wheeler says that the amounts and years involved are not as the attorney detailed diem in his letter(s) to the IRS. At Laden's recommendation, Wheeler will request bank statements which will show what transpired and asked Wheeler to send those documents along with a written explanation to the attorney. Wheeler expressed strong displeasure with sending a check without having first received a statement. Executive Committee Recommendation: A check in the amount of \$3300.00 be written to Robins, Kaplan, Miller & Ceresi for legal services to be paid by December 21. Carried.

#### Agenda Item 3.3 - Mac SE/30 Upgrade

Dick Peterson had previously recommended upgrading rather than replacing the mac hine as was originally proposed. Edwards said that seemed reasonable due to lower costs. Abel cautioned that the current video output may not work with the up graded machine. Edwards will research. Tabled.

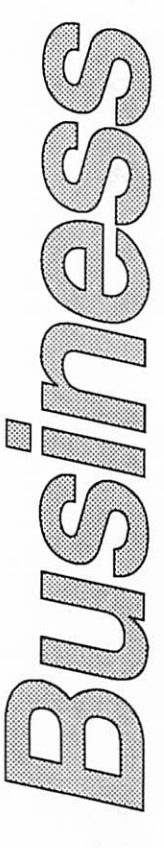

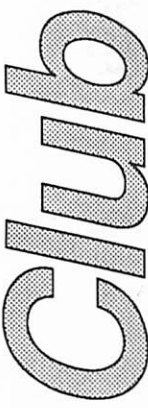

GOTO 17

# The AppleWorks Advisor A Column for Users of AppleWorks

\* \* \* \* \* \* \* \* \* \* \*

by Dick Marchiafava

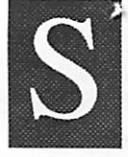

**SERVERIGHT SHERES WEIGHT WEIGHT WEIGHT WEIGHT WEIGHT WEIGHT WEIGHT WEIGHT WEIGHT WEIGHT WEIGHT WEIGHT WEIGHT WEIGHT WEIGHT WEIGHT WEIGHT WEIGHT WEIGHT WEIGHT WEIGHT WEIGHT WEIGHT WEIGHT WEIGHT WEIGHT WEIGHT WEIGHT WEIGHT** Version 6.1 of this AppleWorks patch ing program is shipping now. This version is compatible with the AW 3 versions of UltraMacros. Registered

uperPatch 6.1 Ships

m::::mxxxm mmmmmm

This program has over 100 patches for AW 3.0 and over 150 patches for AW 2. It is menu driven and simple to use. Patches can be installed or removed if desired. SuperPatch will allow an AW user to customize AW with many useful features.

As John Link indicated in his recent letter to me, he has been busy adding features to SuperPatch while waiting for the manuals to be printed. When you get SuperPatch 6.1, check both sides of the disk for AW word processor files which contain information about the added patches. The follow ing information is extracted from the on-disk files from SuperPatch 6.1.

# New Patches For AW 3.0

File - APLWORKS.SYS: The clocks now work with all versions of UltraMacros. After you answer some questions, SuperPatch will indicate which version of UM you are using. I spoke with the very gracious Randy Brandt (author of UM) and he told me that his clock will not be changed in any future releases of UltraMacros, so I wrote the new routines in a way that should enable SuperPatch to cope with any future releases of UM. The current versions of UM for AW 3.0 are UM 3.0 and UM 3.1. If you install UltraMacros 3.1 on a copy of AW that used UM 3.0, there will be problems, so do as Beagle suggests and start over fresh.

Two patches added [U] and [V]. The first disables the thermometer during boot up, the second disables it. I provided these because several of my patrons requested them.

File - SEG.AW: Two patches added [U] and [V]. Both change the way the zoom-in displays "hidden" formatting characters in the word proc essor. [U] changes the TAB character from the caret to the pipe, so that you can distinguish itfrom other formatting characters. [V] changes the "invisible" spaces between the TAB character and the first letter of the tabbed information to a dash, so that you will know those spaces cannot be accessed, while the TAB is in effect.

File - SEG.ER: In addition to the function to completely zero out all printer information in SEG.ER, SuperPatch now analyzes SEG.ER, will report which printers you have installed, which one is used for your Apple-H printer and whether there is residue present from previously installed, then de-installed printers. For each case of residue found, SuperPatch will remove just the residue from that printer, so that you can now "tidy up" SEG.ER and eliminate the possibility of any resi due "confusing" any new printer you might add later. This is handy and certainly easier than starting over, if you feel there might be conflicts.

File - SEG.PR: The SP manual neglects to discuss one of the important advantages of AW 3.0 regarding printers. Because SEG.PR is "de finitional" but not operational, you can patch the definition for a printer in Seg.PR for certain spe cial features, say, constant half-height output for all characters, then install it on SEG.ER with a special name, say "HalfWriter." Then exit to SuperPatch and de-install the half-height option. Finally, reenter AW and install the ImageWriter again. This time call it "NormalWriter" and you will be able to choose between either type of output. With the old version of AW, you had to patch your printer one way or the other.

Five patches were added. [D] and [E] install a full software reset for the two flavors of ImageWriters. Installing them will cause your ImageWriter to reset itself to the defaults you set with your dipswitches, instead of remaining in the 10 cpi AppleWorks normally uses. These patches are especially useful if you use the patches for slashed zeros, uni-directional printing, or half-height print ing and do not want your ImageWriter to continue printing this way after you exit Appleworks.

[F] and [G] install uni-directional printing. See page 49 of the manual for more details.

[H] installs half-height printing for the ImageWriter II/LQ only. Do not confuse this with half-height sub and superscripts. That patch is provided for users of AW 2.x, but is unnecessary for AW 3.0, because it is built into the standard driver for the ImageWriter II/LQ. What patch [H] does is make all your characters half-height. It would be useful in conjunction with 8 lines per inch and a condensed font, such as 15 or 17 cpi, to place a lot of information on a single page. Most

mmmmmmm:mmmmmm- [minrapp'les

people want to use the full software reset patch [E] on the same printer definition, so that when such a printer is installed, the constant half-high output would not persist after exiting AppleWorks.

## Bonus Macros- UltraMacros 3.x:

Two macros are supplied for intelligent stripping of carriage returns and control character from AppleWorks 3.0 word processor documents cre ated from ASCII text files. They work regardless of which carriage return character you use. They are quick and do the entire file immediately.  $\mathbf{G}$ -] strips control characters.  $\bullet$ -[ strips extraneous carriage returns, substituting a space or character of your choice.

## Memory Bank Sizer

Another feature in SuperPatch 6.1 is a memory Bank Sizer utility. Much of the following is quoted from the Bank Sizer documentation.

"Bank Sizer is for AppleWorks 3.0 only. It checks for the presence of at least 8 banks of auxiliary memory ... and will not install the patch if it does not find them."

"SuperPatch proper contains a section which will analyze your situation regarding "slinky" cards (AE RamFactor, Chinook's card for the//c, Apple's memory cards), how much room Apple Works 3.0 uses on them and allow you to change AW's desktop expansion to anything you prefer. All byte changes necessary to fully effect your desires are installed without leaving SuperPatch."

"Bank Sizer does the same thing for those with "bank-switched" cards (AE RamWorks, CM MultiRam, Z-Ram). It is not included in Super-Patch proper because it is not fully "turn key," which is one of the criteria I used to decide whether something can be included in SP. Spe cifically, to fully realize the benefits of the patch installed by Bank Sizer, you must also use the software which comes with your bank-switched card to alter the driver which formats your card as a RAM disk."

"Bank Sizer checks the computer for the num ber of banks of auxiliary memory. If it finds at least 8, it runs the patch portion of the program. If less than 8 banks are found, it will indicate the patch is of no help. A //gs will return one bank of aux memory, and so Bank Sizer will not run on it."

"It is important the patch for limiting expansion into bank-switched cards relate to the size of the card present in the machine. If you tell Apple Works to lock out too many banks for the card you have, AppleWorks will hang in the middle of boot up. The same patch on a larger card works fine. It is also necessary to know the size of the card when Bank Sizer makes its recommendations for com plimentary sizing of your RAM disk."

 $\alpha$  and the set of the set of  $\alpha$ 

## The Object

"Basically, for AppleWorks 3.0 and a RAM disk to co-exist in the same computer. Your RAM disk can then be used for saving files, for storing other programs and utilities, or whatever else you want."

"You can also use your RAM disk for running AppleWorks itself! In the latter case, you must copy AW (and TimeOut, if you are using it) to the RAM disk before you run it. You will get a larger desktop than the estimate provided by Bank Sizer if you configure AW to not preload any modules."

## File Selection Tip

While bumbling around in AW 3.0, I made a keying error when selecting some files to load. Without intending to, I held down  $\circlearrowleft$  while pressing the Right Arrow key. Instead of marking 1 file for loading, all the files displayed were marked!

I found the same trick works anywhere in AW 3.0, or in TimeOut modules, where one can select files from a menu, for any purpose. This is handy when one wants all displayed files selected. The key combination can also be used in macros.

## AW 3.0 Patcher

This is a freeware patch program written by Mark Munz, one of the Beagle Boys, to fix some of the litde problems in AppleWorks 3.0. AW 3.0 Patcher uses the same filecard interface as Apple Works. Much of the following is from the docu mentation. The problems and patches are:

AWP Control Codes: "In the Word Processor, entering the new codes Control-C, Control-N, Control-P and Control-R with page breaks calcu lated causes the cursor to jump to top of file when the code is inserted. This patch makes the cursor stay where it belongs. (Patch by Alan Bird)"

GOTO 12

r

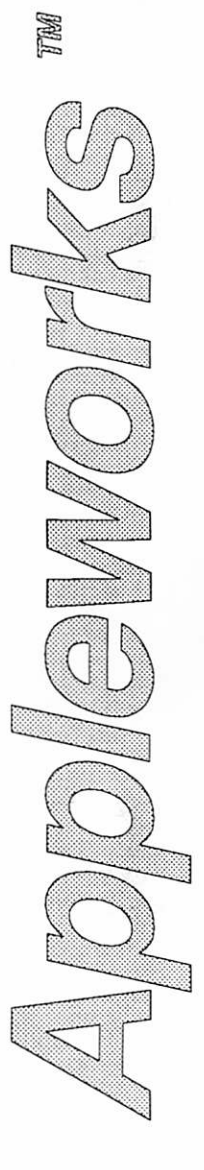

#### AWA, concluded from 11

Tab Ruler In Header/Footer: "In the Word Processor, placing a Tab ruler in the Header/ Footer causes AppleWorks to continue using that ruler (even after the Header/Footer is done). This can cause your tab settings after the first page to mess up. Also, if you didn't put in a tab ruler in the Header/Footer, it would use the tab ruler existent instead of the ruler that was active when the Header/Footer was designed. This patch turns off the Header/Footer ruler when the Header/ Footer is finished printing, restoring the last used Tab Ruler. (Patch by Alan Bird and Mark Munz)"

ADB Print: "In the Data Base, multiple copies of a report do not print correctly after the first copy. With this patch you can print up to 255 copies of a report."

ASP Delete > 255 Rows: "In the Spreadsheet, AppleWorks has some problems adjusting formu las if you delete more than 255 rows at a time. This can cause row references to be in the 65000+ number range. With this patch, AppleWorks will properly adjust all formulas when deleting more than 255 rows. (Patch by Rob Renstrom)"

Delete Default Printer: "When changing your printer, AppleWorks has problems if you remove the default printer after adding a new one. Patch solves that problem. (Patch by Rob Renstrom)"

Text To ADB Import: "When importing a DataBase file from a Text file with Returns as end of category markers, it is possible to goof up AppleWorks 3.0 by cancelling (pressing Escape or  $\hat{C}$ -Q) when asked for the number of categories per record. If this happens, you cannot access your files or AppleWorks Program disk correctly. Patch fixes that problem. (Patch by Mark Munz)"

(3-Right Arrow Lock Up: "In the Spreadsheet and Data Base it's possible to insert text in the middle of a cell or category until the end of the text is no longer visible. If you then use the  $\circlearrowleft$ -Right Arrow command to jump to a word that's off screen, AppleWorks will lock up. This patch stops the cursor from jumping to the twilight zone beyond the right side of your monitor."

Saving To A Locked File: "When saving a Desktop file to an existing file which is currently locked, AppleWorks 2.0-3.0 (yes, this happens in earlier version of AppleWorks as well) forgets to remove the temporary file"AWTEMP0000" from the disk. This patch tells AppleWorks 3.0 to remove the temporary file if the file you are saving to is locked. (Patch by Mark Munz)"

## The AW 3.0 Companion

 $*$  and  $*$  and  $*$  and  $*$  and  $*$  and  $*$  and  $*$  and  $*$  and  $*$  and  $*$  and  $*$  and  $*$  and  $*$ 

Beagle Bros came to market with an AppleWorks 3.0 customization program. The AW 3.0 Com panion uses the familiar AppleWorks-style menus. It is describe as quick and easy. Patches can be installed and removed. I have not seen it yet.

AW 3.0 Companion can do all this:

- Allow use of extra memory as Desktop and RAM disk
- Eliminate "Do you really want to do this?" questions<br>
Change Return to select, to "Yes" at prompts
- 
- Change order in which files are listed
- Add MouseText to screens and menus
- Adjust the cursor blink rate
- Change the cursor and Return characters
- Customize the error bell
- Place the  $\circlearrowleft$ -Q menu anywhere on the screen
- Speed up the Spread Sheet by limiting it to 999 rows
- Set direction of ENTER key in Spread Sheet (Ugs) • Restore cursor position when reloading WP or
- DB files
- "And much, much more"!

Now we have AW patching and customization options with SuperPatch 6.1 and the AW 3.0 Companion. The availability of powerful patch programs and AW add-ons for AW 3.0 is like getting a new race car and finding out that one could add a powerful turbocharger, customizable electronics and a wide assortment of suspension components. The possibilities are exciting and a litde scary.

#### Printing Problems

In reading the details of these patch programs, I may have located the source of a major problem I have with AW 3. After installing a custom printer, I found that printing is erratic. Sometimes if a document is multi-page, or multiple copies are

# concludes at bottom of next page

# Appleworks to the Rescue

by Ken Slingsby

recently had a need to reduce the data that was contained in an Appleworks spread sheet file. With a little trial and error, I found that the reduction could be done entirely without leaving the program.

 $\mathbf{C}$ 

It's a bit complicated, so I will use a simple example of how to do it. Suppose you have been recording the daily average temperatureand date in an AppleWorks spreadsheet file for the past 5 years. You then compute daily heating and cool ing degree days and the sum for each month.

It would be a fair assumption that you could use this data to compare the value of the energy saving improvements you have made to the house over the years. Using TimeOut - Graph you attempt to graph the monthly heating degree days for the five year period. Much to your dismay, the graph consists of a series of dots, not the smooth lines you had hoped for. If you graph the daily average temperature, or the heating (or cooling) degree days, you get lines; but there are so many data points that the lines smear together. You are faced with the task of either re-entering the monthly data into a new spreadsheet or copying each monthly calculation to the clipboard, changing files via the desktop interface, and copying the line into the new file. Either task is not pleasant.

# Appleworks to the rescue!

Version 3.0 has some impressive features that greatly simplify the process. Copy ALL the file to

the clipboard. Make a mental note of the approximate column headings and exit back to the Main Menu. Select Add Files and select Database from Scratch. Name the file anything as it need not be saved. (I like to use 'JUNK' as it is so descriptive for file names used like this.) Name the categories with the column headings noted above and copy the clipboard to the database.

. . . . .

Using the record selection rules  $(\hat{\mathbb{C}}-R)$ , select only the records where the monthly total is NOT blank. Copy these to the clipboard. Exit to the Main Menu. Add a new spreadsheet file named Monthly Data or the like. Paste the clipboard into it. Viola! Now the graph of the monthly degree days is a continuous smooth line. The volume of data has been reduced by roughly a factor of 30 and is much more manageable. Insert monthly utility bills and make your comparisons.

Depending upon the amount of memory you have available, you can do this conversion in chunks or all at once, as described above. Just for drill, I tried to do the same operation using an Ibm clone running Lotus and could not accomplish the task. Several others in the office could not come up with an easy solution either.

Heating and cooling degree days may not be your bag, but consider this method for reducing any large volume of data to a more usable size.

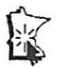

# AWA conclusion

printed, I get the first page and then the printer goes berserk and does a continuous form feed. On other occasions, printing is in condensed sizes not selected, or shows other failures.

It appears that removing installed printers from AW 3.0 does not completely clear all the bits of code. The residual bits can cause problems. The patch programs describe here are supposed to clear out the deleted printer drivers from the printer segments of AppleWorks.

I am eager to see if this is the source of the printing problems I have. As it is, I have not been able to switch to AW 3.0, but do most of my work with AW 2.

# SpellCopy For AppleWorks 3.0

This is by Randy Brandt and is from JEM Soft ware. It copies dictionaries to a RAM disk at bootup to speed up spelling checking. I am puzzled by this utility. If a user knows enough to create a RAM disk and load it with a program, the user knows how to load the dictionary too. There must be something about this that does not meet the eye. I will try to get SpellCopy and review it.

AppleWorks questions and tips are welcome. Send to: 7099 Hickory Drive N.E., Fridley, MN 55432. Include your address and phone number. Or call 612-572-9305, no collect calls. Dick

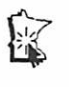

W

mmmmmmmmmm FebmaryipO

# DEAR APPEY by Tom Alexander

 $\mathbf{m}$  mm  $\mathbf{m}$  m  $\mathbf{m}$  m  $\mathbf{m}$  m  $\mathbf{m}$  m  $\mathbf{m}$  m  $\mathbf{m}$ 

ear Appey - My friend's Apple He will sort483 names alphabetically in  $8.3$  seconds. Mine takes4minutes,38 seconds. How come? Signed - Flash Gordon Dear Flash - His is faster than your's.

Dear Appey - My brother-in-law says he can get a 3.5" disk drive forS47.50. It's 16" long, 14" wide and 1" thick. Is this a good deal? Signed - Betty Croker Dear Betty - Yes. When you're not computing you can bake cook ies on it.

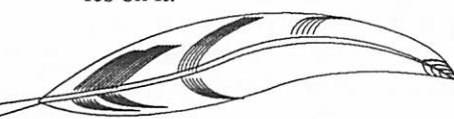

Dear Appey - I've been using AppleWorks for a long time but I still can't get the knack of hold ing down the Open Apple, Ques tion Mark, Escape and Capital E keys at the same time. My friends tell me to keep practicing. What's wrong? Signed - W.E. Sooner Dear W.E. - Check the version number. The earlier model, V.053, was an experiment the Navy was using to test the intelli gence of octopuses. It worked fine for them. Maybe you should join the Navy.

Dear Appey - I'm going out for pitcher in the Tri-County Women's Slow-Pitch Commer cial Softball League next sum mer. I've heard the Twins use the Apple IIgs. Will a IIgs help me out? Signed - Francie Violin Dear Francie - Definitely. Set it up in your living room then stand on the other side of the room and sail 3.5" disks at the drive. When you can get four out five in the slot you're ready to take the field.

Dear Appey - The Great Pyramid is one of the Seven Wonders of the World. Could they have done a better job using a plotter pro gram on an Apple He? Signed - Frank L. Right

Dear Frank - Yes, but they'd have to have a real strong guy to turn the crank at 3,470 RPM.

Dear Appey - Educators across the country stress the importance of early computer training for chil dren so they will be prepared to meet the demands of higher edu cation. How young can a child be to benefit from such a course? Signed - Old Mother Hubbard Dear Old - Pretty young. Honest Al's Computer City in South St. Paul now offers a pre-natal class.

Dear Appey - Archeology is my passion. Is there a program that will translate the Code of Ham murabi from the Sumerian to the 4th century BC Chinese lan guage? Signed - Digger O'Dcll Dear Digger - Yes, but you must be fluent in 1st century AD Vandal to understand the documenta tion.

Dear Appey - I'm an 'Interna tional' kinda woman. In the movie, Jumpin' Jack Flash, Whoopee Goldberg's monitor picked up a feed from Soviet TV. Where can I get a monitor like this? Signed - Mata Hari DearMata - See a salescommrade named Svedana at Ivan's Moni tor City outside of Moscow.

Dear Appey - Recently, on a trip to the Corn Palace in Chamberlin, South Dakota, my wife, Anna Bell Lee Crosby-Huntington-Juther, picked up a memento

purporting to be an exact knock- off of Steve Wozniak's soldering iron used to solder chips on the first Apple. Think it's true? Signed - Hardware Hank Dear Hardware - No. Steve still uses that soldering iron and won't give it out to anyone. He's senti mental about things-like-that.

Dear Appey - My boyfriend, "Snake", wants to get an Apple IIgs. He says it's real powerful. Snake likes powerful machines. Will Computerland take his Harley Davidson Low Rider in trade? Signed - Big Mamma Cade Dear Big Mamma - Yes, but only if Snake agrees to a tatoo on the manager's arm reading that he and his pals won't trash the place if he can't do a wheelie in the deferred mode.

Dear Appey- Something's wrong. Last night my cat began snarling at my hard drive. This has never happened before. What should I do? Signed - Morris

Dear Morris - Sounds like you've put the game, "Three Blind Mice", on the hard drive. Take it off immediately and put it back on a floppy.

Dear Appey - Andy Warhol was a great artist. Why didn't he paint a picture of the 5.25 inch disk like the soup can? Signed - Salvidoor Dolly

Dear Salvidoor - Because you can't heat up the contents of a 5.25 inch disk and have it for lunch.

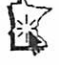

^mini'app'les

# **Advice For Second-Hand Apple IIc Owners**

 $\mathbf{C} \mathbf{C} \mathbf{C} \mathbf{C} \mathbf{C}$  . The set of  $\mathbf{C}$  is the contribution of  $\mathbf{C}$ 

by Phil Shapiro

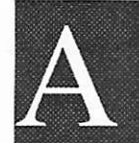

new breed of Apple II users has appeared on the scene: first-time owners of second-hand Apple H's. Buying a second-hand computer as your first computer involves mak

ing the extra effort to find out all the nitty-gritty details about your system. Even if you received the owner's manual, you still may have lots of unanswered questions.

Of all the Apple II line of computers, the Apple He is probably the best Apple II for first-time second-hand buyers. The Apple IIc was originally designed as an appliance: you plug it, and it works. No mussing or fussing with slots and cards and hardware mumbo-jumbo.

Here then are some tips for novice users who've brought a second-hand Apple He into their lives. Some of this is generic advice, applicable to all Apple II's.

## First, some history.

The IIc was unveiled in April of 1984, and discontinued in October of 1988, with the introduction of the Apple IIc+. In chronological age, the He comes after the He and before the IIGS (and IIc+).

So what can you do, as a second-hand owner of a He, to find out all about your machine? First, read the owner's manual. If you didn't get the owner's manual with the system, borrow a copy from a friend or users' group. Unlike earlier Apple II manuals, the He manual is a model of clarity. It's actually written in plain English.

One section of the owner's manual that's really fine is the section tided, "Frequently Asked Ques tions." Using a question and answer format the manual covers quite a lot of ground in just a few pages. It sure is reassuring to know that other people have as many questions to ask about computers as you do.

Accompanying the owner's manual are five tutorial disks. The disks are very user friendly, and take you by the hand through a number of enter taining tutorials. Each disk takes about an hour and a half to go thru.

If you didn't get these disks with your He system, find a friend with a IIc+. All five tutorial disks are squeezed onto one 3.5 inch tutorial for the IIc+. Almost everything on the IIc+ disk is identical to the IIc tutorials.

## Now, about your hardware.

There are a couple of switches and gizmos you ought to know about. First, you ought to know about the two switches sitting on the top of your keyboard: the "80/40" switch, and the "keyboard" switch. These switches operate by pressing them down with the point of a pen or pencil. Press them again and they pop right up.

You may find this hard to believe, but the "80/ 40" switch is entirely useless. It refers to the columns of text going across your screen, but the switch does absolutely nothing. The "80/40" column switch is a gigantic "oops" in the design of the He.

Sitting beside the "80/40" switch is the "key board" switch, an equally useless switch. By pressing down this switch, your He keyboard gets automatically rearranged (internally) to the Dvorak keyboard layout. Unless you're in the mood to leam an entirely different layout from the stan dard QWERTY layout, leave the "keyboard" key in the up position.

Moving from the ridiculous to the sublime, you'll note the volume control dial on the under side of the left side of the keyboard. The volume control dial is very handy for noisy programs, although many programs allow you to choose to have the sound switched off. But it's also nice to have the sound turned down, but not entirely off.

Moving up to the left side of your monitor, you'll find another dial for controlling the bright ness on your monitor. (This dial may be on the right side of later Apple He monitors.) In a room with varying amounts of daytime sunlight, you might like to adjust the brightness of the monitor accordingly. (Generally speaking, it's best to place your computer away from the annoying reflections caused by direct sunlight.)

One common (but easily corrected) annoyance is curved lines running across the middle of your screen. Simply adjust the knobs on the back of the monitor and the curved lines go away. As the old saying goes, an ounce of knowledge is worth a pound of diagnostic repairs.

Which brings us to the subject of external disk drives. You can plug in two types of external disk drives into your IIc: regular 5.25 inch drives, and small-sized 3.5 inch drives. Most people buy the

GOTO 18

**C** 

# YES

ss;

# I'd like to join

Please accept my

# mini'app'les

Membership Application Please Print or Type your:

NAME

STREET ADDRESS

**CITY** 

STATE & ZIP

RES. PHONE

BUS. PHONE

RENEW CLUB ID #

EXP. DATE

## PLEASE ENROLL ME AS A MINI'APP'LES MEMBER

CIRCLE YOUR INTENT

{(--•:. I

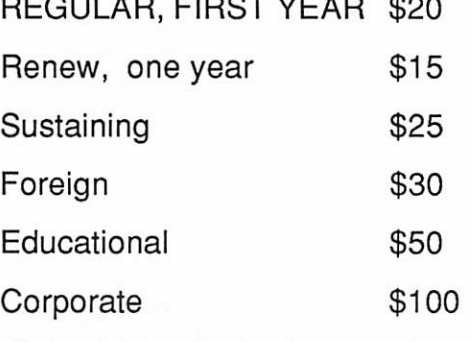

Donations are tax deductable and are always welcome

Please circle your Special Interests:

Apple II

Apple II+

Apple lie

Apple He

Apple GS

Macintosh Plus

Macintosh SE

Macintosh SE 30

Macintosh II

**Other** 

Volunteer opportunities with the club

Own or use: Printer; Laser Printer; Modem; Hard disk; CD ROM

Lminl'app'les

Make checks payable and mail to

mini'app'les

P O Box 796

ii:5:Si?:SS HSS

Hopkins, MN 55343

16

# CONT FROM 9

#### NEW BUSINESS

#### Agenda Item 4.1 - Voice Mail Service

Gates recommended that we engage a commercial voice information line for use both by members and non-members. The information provided will be a current 2-week calendar of events, last minute changes in meetings, and other items. This would provide one, central number to call to contact the Club. Volunteers will access the service , retrieve messages, and forward them to appropriate persons. Initially Gates has volunteered. Gates recommends Voice Mail Connection based primarily on their flatfee structure and no long-term agreement require ment. Motion by Wheeler to engage the services of Voice Mail Connection at the earliest convenience. Second by Undlin. Carried.

#### Agenda Item 4.2 - Appointment of Mac DTP SIG Coordinator

Motion to approve Bob Grant as Mac DTP SIG Coordinator pending verification of membership by Wheeler. Second by Abel. Carried.

#### Agenda Item 4.3 - MS Works SIG Coordinator resignation

Motion to accept the resignation of Ed Spitler as the MS Works SIG Coordinator by Wheeler. Second by Edwards. Carried.

#### Agenda Item 4.4 - Appointment of MS Works SIG Coordinator

Motion to approve Ken Edd as MS Works SIG Coordinator by Wheeler. Second by Edwards. Carried.

#### Agenda Item 4.5 - Assistant to Treasurer Wheeler has been talking with Waldyn Benbenek about assisting the Treasurer. Benbenek has agreed to set up a spreadsheet using numbers provided by Wheeler to give a better visual represen tation of how the Club stands financially. Motion to approve Waldyn Benbenek as Assistant to Treasurer by Abel. Second by Undlin. Carried.

Agenda Item 4.10 - Dakota County SIG Coordina tor

Tom Michals has expressed interest in coordinating a group that would meet on the south side of town. He will contact potential members via local cable TV

and suburban metro papers.. First meeting will be on January 10. Motion that Tom Michals be approved as the Dakota County SIG Coordinator by Wheeler. Second by Undlin. Carried

 $\blacksquare$  á

#### Agenda Item 4.6 - Use of Mini'app'les Member ship List

Executive Committee Recommendation:

WHEREAS Mini'app'les has an extensive mailing list of current and former members ; and WHEREAS this mailing list may be used as a source of income for Mini'app'les; THEREFORE BE IT RESOLVED that Mini'app'les make the membership mailing list available for rent at the rate of S85.00 per 1000 names with the following stipulati ons: -Mini'app'les will be responsible for all labeling and mailing. -The mailing list will not leave the possession of

Mini'app'les. -Mini'app'les reserves die right to view any proposed piece before mailing.

Opposed Edwards. Carried.

#### Agenda Item 4.7 - Solicitation of Contributions Policy Tabled.

Agenda Item 4.8 - National Apple Users Group Conference Attendance Tabled.

Agenda Item 4.9 - Membership/Promotion Plan Tabled.

Motion to adjourn by Wheeler. Second by Edwards. Carried.

The meeting adjourned at 8:59 P.M.

Respectfully submitted by Steve George December 15, 1989

February 1990

#### //c Owner Adv., concluded from 15

5.25 inch external drive, if they buy a drive at all.

What's the big deal about getting a second drive? A second drive makes it more convenient to make back-up disks, and makes it more conven ient to use applications such as AppleWorks. Typically you put the application program into the He's built-in drive, and your formatted data disk into the external drive.

Don't go rushing out to buy a second drive if you don't need one. If you have simple needs, all you really need is the He's built-in 5.25 inch drive.

If you do decide to get an external drive, the Laser drive, at S95, is the best deal. It's pretty reliable too, except be careful about opening and closing the disk drive latch. The latch has been known to fall off with vigourous treatment, caus ing the drive to be virtually inoperative.

Hooking up an external drive is as easy as finding the floppy disk icon (picture) on the back panel of the IIc. Likewise, if you need to hook up a joystick, modem, or printer, find the appropriate icon on the back panel. The joystick connection, (game port) can also be to plugging in a mouse.

#### Far more programs...

on the He use joystick than mice. MousePaint, a color painting program, is pretty nifty though. A Laser mouse is a nice substitute for Apple's mouse.

If you decide to get a joystick, the best one for your money is the Mach II, by CH Products. The price runs at about S27. You can buy more expensive joysticks that do the same thing, or less expensive joysticks with less desirable features. The Mach II is a fine product at a good price.

Oh, by the way, you might be interested in knowing how much memory your lie comes with. Allllc'sever builtcome with 128 kilobytes (128K) of memory. You could expand this up to one megabyteof memory, but very fewpersons choose to do so.

Don't be confused about 128K being a small amount of memory. Sure the Mac's all have one, two, three, and eight megabytes of memory. But all the Mac programs are memory hogs.

As my mother used to say," 128K of memory is plenty for a boy like you." You can fit up to twenty-five typed, double-spaced pages into 128K.

mm

Unless you're writing a big fat novel, you won't run out of memory in your word processor.

« «

From a historical perspective, 128K is gigantic, considering that the original Apple H's were sold with 16K of memory, the old II+'s came with 48K, and the earlier Apple He's came standard with 64K of memory.

Which types of blank floppy disks should you get? You can use just about any 5.25 inch floppy disks in your drive(s). Single-sided, single-den sity; double-sided, double-density; they all work the same. Just don't get the "high-density" 5.25 inch disks for other computers, easily distinguish able by their very high price.

You don't need to buy brand name floppies, as the generic ones work just as well. You can save a lot of money by buying blank floppies in the mail. Prices go as low as 20 cents per disk. A "disk notcher" is a hole puching device that doubles your storage space by allowing you to use the back side of the disk. A small minority of people, most of them close relatives of floppy disk manufac tures, claim that using the back side of disks increases the chances of getting dust into your drive (and thus harming the drives).

You can fit about sixty typed pages of text on a formatted 5.25 inch data disk. The smaller 3.5 inch disks, strangely enough, hold about five times as much data. The smaller disks also go by the name of "800K disks." (By the way, you can't notch die back side of the 3.5 inch disks because the 3.5 inch disk drive automatically uses both sides of the disk.)

So what is your He capable of, you might ask? Or, properly phrased, what types of software run on the lie? Take a look at any copy of inCider/A+ magazine (or any of the old A+ magazines). The He runs thousands and thousands of different programs, from educational to business to enter tainment. (The folks at Apple would have you believe otherwise, but the He can even be used to run a small business!) Find out what old-time He users like, and you'll be off to a good start. Phil Shapiro

(The author develops educational and productiv ity software on a IIc, and teaches computers in elementary school.)

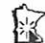

[mini'app'les

# Apple II SIG Meeting

 $\mathbf{c}$  ,  $\mathbf{c}$  ,  $\mathbf{c}$  ,  $\mathbf{c}$  ,  $\mathbf{c}$ 

# 3 January 1990

As the sun slowly set in the South, Appleophiles gathered at the Washburn Community Library for their monthly fix. (Anyone know of a good writing class, along with a class on orienteering?)

First off was announcements and introductions: Board members and Apple II SIG committee members were introduced. Then future meetings were discussed with Copy II Plus, ProSel, draw ing programs and Broderbund mentioned as good candidates. Tom Lufkin gave a short presentation about finding a Publications Director and staff members. Tom Michals received a copy of Adas Explorer from Springboard to review and write an article for the Newsletter.

Second was question and answer time: Ques tions about graphics programs for the Apple ][+ were asked and some answers were given.

Finally on to the presentation: John Hyde (First Tech Computers) ran the Apple Video Overlay Card through its paces and also showed us a program called Cartooners. Titles and cartoon characters were superimposed on the video tape as it was being played. John even showed us how to get a "Hello" balloon to do the moonwalk. It was an impressive demo and was well done.

Ajournment: The meeting reconvened at Perk ins for a Ronco Integrated Food Processor demo. I left at 10:30 and 7 hardy souls remained check ing out the dessert menu.

Tom (Ostertag)

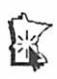

LAST MINITE PRODUCTION PROBLEMS, THE DREADED "BOMB", HAS LEFT HOLES LIKE THIS IN OUR NEWSLETTER. THE EDITOR OFFERS HIS RE-GRETS.

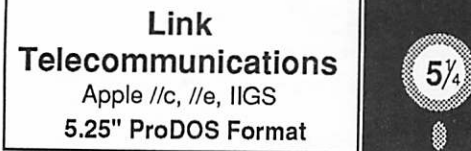

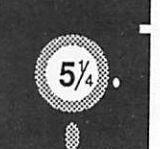

#### Requested Shareware Fee: \$25

# Z-Link: Telecommunications for the Apple //

# by David Witney

Z-Link is a program for the Apple // that is small, fast, and powerful. It includes everything you'd expect from a good modem program - capture buffer, terminal emulation, a split-screen person to person chat mode, and the ability to transmit and receive files using several different protocols including XMODEM/Checksum, XMODEM/ CRC-16, YMODEM/CRC-16, and YMODEM/ Batch and compatability with Ascii Express Pro/ Mousetalk file transfer. Soon, there will be a Binary II transfer mode. The program currently runs on an Apple //c, Apple //e, or Apple //GS under ProDOS 8. This program is shareware and a fee of S25 is requested.

#### Required equipment

Z-Link will work on a //c, a //GS, or an enhanced // $e$  with a 128k 80 column board in slot 3 and Super Serial Card (or \*exact\* equivalent). If you are using a Super Serial Card, you '11 need to set the switches on the card appropriately. Set switches 1-5,1-6,1-7,2-6, and 2-7 ON. The other switch settings don't matter. If you don't own a Super Serial Card, you'll need to engage interrupts on your card (SW2-6 on the SSC does this.)

The disk comes with a 41k AppleWorks format documentation file.

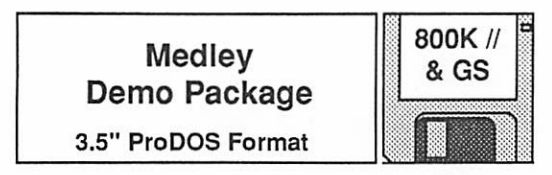

#### Program structure:

Medley combines word processing, page layout and graphics into one package. The user works in all three areas at the same time; there is no exiting one function and opening a separate program.

Word Processor: the Medley word processor is a Mac-type format, featuring pull-down menus. All normal word processing commands are avail able, plus some more sophisticated tools such as tab leaders and auto-hyphenation. Medley offers an 80,000-word spell checker and a thesaurus.

"'■'mmmm:.i ' Wm

Page Layout: Medley's page layout is based on the concept of page parts (areas containing text) and art areas, so long, thin art rectangles can be used as gutters in a multi-column layout.

Graphics: Medley offers a complete graphics tool to allow users to create original graphics or edit graphics imported from other IIGS paint programs.

#### On screen help:

Whenever you run into difficulty with a particular command, you can select "HELP" from the "APPLE" icon in the upper-left corner of the screen. You can then get information on the com mands you desire.

#### Computer/Memory:

Apple IIGS 1.25 Megabytes Demo package contents:

Program Disk - Contains two demonstration documents. The actual package also contains a Clip-Art disk with over 500 pictures, a system disk (v5.02) and a Dictionary/Thesaurus disk.

# System disk compatibility:

3.2, 4.0, 5.0 & 5.02 (works best with 5.02 and higher)

#### Using the Medley demo files

Boot the computer using your Apple IIGS System Disk. Once the Finder is up and running, insert the Medley Program Disk and launch the program. You are now ready to begin using Medley.

Each of the enclosed Medley demo files was designed to illustrate one of Medley's outstanding features. Each file was created to demonstrate the feature with as litde preparation as possible. Once Medley is running, chose "OPEN DOCUMENT" under the "FILE" menu. You will be presented with a list of files available on the disk. Highlight the name of the document you wish to work on by clicking on it. Then click on the "open" button. The selected document will appear on the desk top.

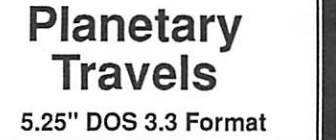

m§:

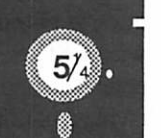

#### Public Domain

<sup>c</sup>

Planetary Travels is a fun littie game very remi niscent of the old Avalon Hill Apple game "Planet" Miners". The object of Planetary Travels is to buy goods on one of nine planets for a low price and find another planet to sell them on at a higher price. You trade in such commodities as food, fuel, metals, weapons and drugs. As in real life, the weapons and drugs can bring some of the greatest profits but also entail some of the greatest hazards to your character. There are the Universal and Federal police to contend with while traveling between planets. Not to mention a host of hostiles. Whether you make peace, run or attack the police or hostile is up to you.

A criminal record of 10 offenses will get you executed, so you will want to be sure to get back to Earth on a timely basis to renew you shipping license. No sense dying over an expired license. Also, while on earth, you can deal with the loan sharks (I paid them off quickly with some good initial profits. No need to have them mad at you also) or you can warehouse some of those pre cious goods you bought atS400 a unit and are now trading at S50. This way, you can wait until the prices go up, head back to Earth and pull them out of storage and get your profit.

Over all, I thought this game was a lot of fun while not getting overly involved. It is your basic "buy low, sell high" scenario with just the right amount of twists thrown in. I hope you will enjoy this program as I do.

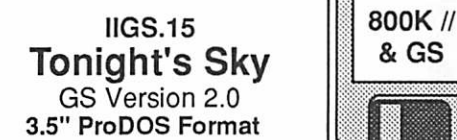

**. . . . . . .** 

GS

## Shareware by John L. Graham, Airship Software

Tonight's Sky GS (TSGS) is an integrated soft ware package designed as a simple tool for ama teur astronomers to prepare for an evening's observing. In it's present form, Tonight's Sky GS is intended to allow users to quickly assess the general lay of the evening sky and determine if the moon and planets are visible. This is accom plished by calculating the positions of the Sun, Moon, and planets and plot them on star maps using various formats. At this time TSGS sup ports three types of maps; the entire sky shown in cylindrical projection, smaller scalestar atlas maps also in cylindrical projection, and classical maps of the sky overhead in polar projection.

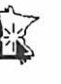

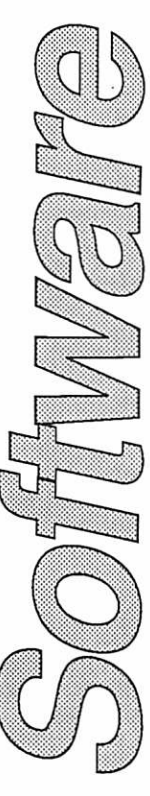

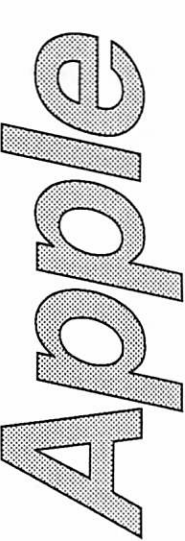

# What They Didn't Tell You An Ongoing Critical Evaluation of Macintosh Software

<u> Martin Ba</u>

by Frank Van Alstine

was going to be fire this month and just<br>tell you about some of the programs I use<br>the most and like the most and why – but<br>that is when PageMaker 3.02 started<br>bombing out on me, destroying files in the<br>process. I saved al was going to be nice this month and just tell you about some of the programs I use the most and like the most and why - but that is when PageMaker 3.02 started bombing out on me, destroying files in the damaged files using two separate recovery pro grams so I thought I better tell you about how I managed that.

# But first, the bad news - Page-Maker 3.02 doesn't like Shortcut!

Shortcut is a really neat litde utility program written by Raymond Lau, the author of Stuffit. Stuffit 1.5.1 is everybody's favorite utility be cause it allows you to compress files (sometimes up to 90%) for storage or transmission. It also slices up big files into chunks small enough to fit on a floppy and then puts them back together again. That is how I fit a 5 megabyte Bible stack onto five 800K floppies to mail to my son at college. Because Stuffit works so well I was really looking forward to Shortcut. Stuffit is a shareware program (you have sent in your \$20.00 haven't you?), but Shortcut is being sold through a commercial publisher, Aladdin Systems, so that Mr. Lau can go off and start college.

MacTools was able to find the most re cently trashed version of my crashed files and pop them back up to the desk top

> Shortcut is kind of a Finder helper. It appends pop-up menus to the Open and Save commands in the standard File menu allowing you to set up specific save and open routines, by-passing going up and down thru the folders on your desktop. It also has a great "find file" routine built in that is much nicer than the standard Apple DA. I found that Shortcut was really useful until - PageMaker 3.02 started crashing during the "Save As" proc esses! It is a worse case crash – it killed the file in active memory, it did not write the new disc file, and it corrupted the original disc file too. In the process of writing my monthly Audio Basics

newsletter, I crashed PageMaker three different times in two days, losing all my formatted data twice. Shortcut is so new that a call to Aldus technical support did not indicate that others are having a conflict between these two programs. I was told by Aldus that perhaps I should not use the "Save As" command in PageMaker right now but without that PageMaker files grow like crazy. So, after the third crash, I removed Shortcut (which does affect the Save process) and my PageMaker problems vanished and have stayed gone. I left a message on America Online a few days ago about the problem, but no response yet from anyone. So for now I would caution you against using Short cut until we get to the bottom of this problem.

# The Good News, I recovered with MacTools and 1st Aid HFS.

It took both programs working together to recover the data because each does different aspects of recovery well.

PageMaker generates a "Save As" (when you are using the Save As command to replace the previous version of the file) by first writing die new copy of the file to disc, and then kind of internally "trashing" the old copy - much like dragging the old copy to the Trash Can, but with a bit more damage than that. Actually, the old data is not immediately erased from your hard disc, it is simply deleted from the directory. The actually data remains on the disc, inaccessible to most programs, until a subsequent write to disc opera tion overwrites the information.

One very useful feature of MacTools is that it has an UnDelete File command! This program contains an ENIT that is placed in your system file that keeps track of the most recent 100 files that have been sent to your trash can. If you remove a file by mistake you simply open MacTools, click UnDelete Files, and it will bring up a list of trashed files. Assuming that the file has not been subse quently overwriten (and MacTools will tell you if recovery is possible or not) you can then select the file you threw away by mistake and MacTools will pop it back into a folder on your desktop as good as new.

Since the PageMaker Save As routine got rid of the old PageMaker files in much the same way as

dragging it to the trash can, MacTools was able to find the most recently trashed version of my crashed files and pop them back up to the desk top, almost the same as if it was a file I had dragged to the trash myself and then wanted back.

Unfortunately, PageMaker would not open the recovered files. Evidently PageMaker did some thing more to the files when eliminating them during the Save As process, so even though they looked like PageMaker files and were of the appropriate size, they seemed to be nailed shut.

That is where 1st Aid HFS did the rest of the job. It can open almost any damaged file. You select its "Work on Files" command, and then select the file you want to read after it scans the directory. Of course you need the MacTools Undelete File command to put the file into the directory where 1 st Aid HFS can find it. You can then read the text  $\circ$  the file and save the data as a text file your word processor can open and edit.

Although the formatting is lost (it is a gobbledygook of strange characters) you will find all your inspired prose still there, waiting only for you to dress it up again. It certainly does beat trying to figure out what intelligent things you had to say twice in a row - especially if you are hard pressed to write anything intelligent even once in a row!

## I guess the moral is - Don't mess with new stuff on important data!

The Mac does not have a perfect bulletproof operating system and no programmer can antici pate what pitfalls lurk in another program his commands may have to live (or fight) with. I cannot be positive that Shortcut was the problem except to note that the sparks quit flying when I removed Shortcut again - should it have been named Shortcircuit? I am looking forward to more data about this if anyone on America Online picks up on it.

And, of course, when something does bomb, don't throw it away or erase that floppy or write anything new to the hard disc until you make a real effort to recover the lost data. Many times you can make up for your (and your program's) mistakes.

Frank Van Alstine

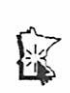

# Holiday's over... time to compute!

by Tom Edwards

anta must have been good to a lot of Mini'app'les members this year. I've received a number of calls from folks that seem to be trying out the fruits of the season... RAM upgrades, printers, software and the like. I enjoy trying to give each one a hand, and get a double kick whenever I happen to get lucky and come up with the answer to their question (doesn't happen too often, since I'm far from the world's top-gun as a computerwizard). If I don't have the answer, I'll try to steer them to someone that might, and hope that the next person also enjoys the challenge of playing doctor over the phone.

•:■«•:•:•:•:■:•:■:■:■:•:■:+▶':::

#### If you have a question...

check out the Member Helping Members chart in the front of each newsletter. Chances are, you'll find one or two folks that have volunteered to lend a hand to provide help for the pickle that you find yourself faced with. There's someone listed for most all of the popular hardware and software used by the majority of members... and a few that can even help with some of the more obscure things too. Oh, yes; if you happen to know all of the ins and outs of something Apple-ish... like HabaDex on the Mac, or neat PEEKs and POKEs on the//... give Lloyd Nelson a call and volunteer your own name for the list. It takes two to tango!

#### Clear dope from the old dope.

The Mac SIGs are gearing up for a new year of activity, now that the holiday season is past and meetings are getting on track again. I didn't anticipate the business trips out of town during January, and that's what kept me from two or three of the meetings that I usually take in each month. If you need to know about one of them, give the SIG coordinator a call to get the latest info directly from the source.

I was in Denton, TX, when the January Mac User group had a presentation from one of our own, Frank "tell me it works when it really works" Van Alstine. Knowing Frank, I'm sure that he had all of the toys lined up to give all a good show about video frame capturing and all of those fancy graphic file formats. Thanks to a Mac II from Mike Carlson and the Hagen folks, and a monitor from Moniterm, I can bet that there were

a lot of pixel-poppin' illustrations to be viewed. I'll have to await a re-run, which will probably be in full color next time, to view this on my own. Graphically, this is the Mac direction, and I've seen hints of the photo-quality displays that the Mac can offer, as demonstrated by the MCAD group at some of their presentations.

December's CAD/E SIG viewed VELLUM, a drafting program for the Mac. Each time that I see one of these things, there are more bells and whisdes as each program out-guns the previous techno-leader. Coordinator Bill Langer sees a number of these while they are in beta. If you need to know what to look for in a 2D or 3D drawing program, this SIG is your ticket to the show.

Of course, not all tickets can win a prize. Craig Johnson of Marketing Sciences Corporation wanted to show the CAD/E group the latest inno vations for InCAD, a modeling program that he demo'ed at an earlier meeting. Unfortunately, the Chip Gremlin had other ideas, and refused to let Craig's hard disk read all of the information needed to run the program. We'll have to delay this for a future draft pick yet to be named.

The Mac DTP group will have met for their January meeting by the time that you get this newsletter. I'll review the Publish It! program, and hope to not stumble too bad with the presen tation. I've had a lot of fun exploring the program, and maybe will be able to give a fair handle to where it fits in the great page makeup pie.

Bob Grant will be taking over the coordinatorship of the DTP group, so look for some fresh ideas and a new perspective from one involved in the DTP business. Bob knows the inner workings of a number of these programs, and especially QuarkXpress. Now with an Apple //based DTP group in the formation stages, there can be a good opportunity to attend a couple of DTP meetings each month and compare the offerings from these differentplatforms. (Platforms: that's abuzzword that I hear a lot when sitting in on "real business" presentations... how Gee Whizz Software's hot new program runs on different "platforms." Thought that I'd never get a chance to use that word, but here, I've managed to sneak it into this paragraph 3 times!)

When you get a chance to get around, you also get a chance to meet other Mac users. While on a business trrip to a project site in the Bronx, NY, Ibumped into a fellow that uses his Mac for music and MIDI, a siamese-pair of related subjects that I mentioned last month. He uses several of the popular sequencing and composing software paackages to pursue his music interests, then outputs the files by way of MIDI.

My 16 yr old son, Patrick, composes baroque-ish music, often using ConcertWare+ as the repository for his creations. In January, one of his classmates will play a composition of his at a piano recital she will give at McPhail. I sure wish that I could clone myself like Calvin does in the newspaper cartoon. I'd really like to hear Pat's composition played at the recital, but it's the same evening as the DTP meeting , and I've promised to do the Publish It! review. I 'spose that I'll never hear the end of this one around the house!

Always something happening in the Mac community. Check the calendar for future meeting dates and watch the announcements for information about upcoming programs. Like the weather... if you don't see what you want, just wait a while, for it will change.

More bytes later... TWE

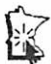

# Current listing of Apple System software available through Mini'app'les:

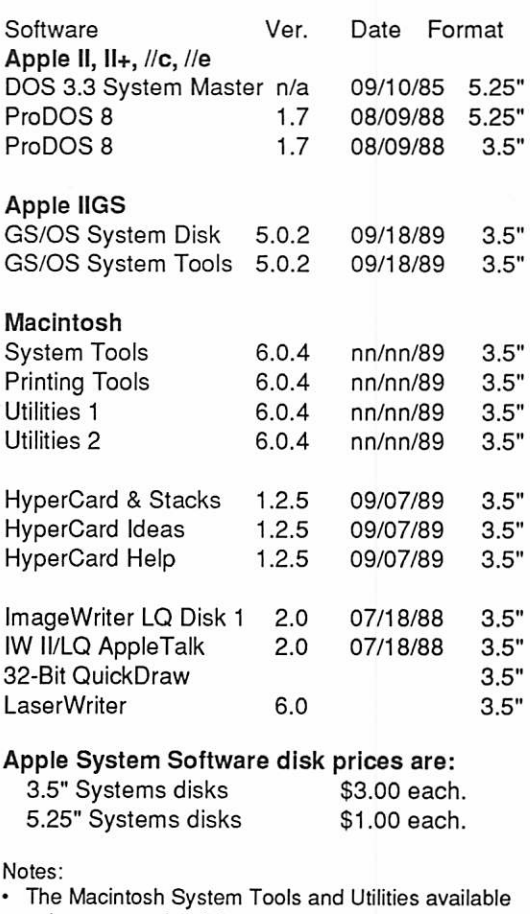

- only as a set of 4 disks.<br>• Members must present proof of ownership of HyperCard in the form of the HyperCard start-up disk or a Macintosh CPU sales receipt dated<br>August 1, 1987 or after.
- The Hypercard upgrade available only as a set of 3 disks.
- GS/OS System Disk and System Tools available only as a set of 2 disks.<br>• ProDOS requires 64K memory on Apple II and II+.
- 

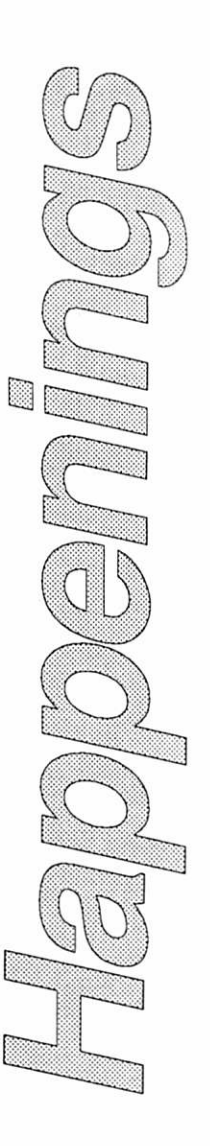

# Disktop is Tops, but...

by James Horswill

he Find File DA is useful. Just give it the name of a file you're looking for, tell it where to look, and it will give you the location of all files matching the search criteria. It can also move the found file onto the desktop. Unfortunately, that's about all it can do. If you wish to limit your search to files of a particular type, or launch a file without returning to the finder, you ought to consider DiskTop, by CE Software.

This invaluable utility has recently been up graded to version 4.0, and is reincarnated as two

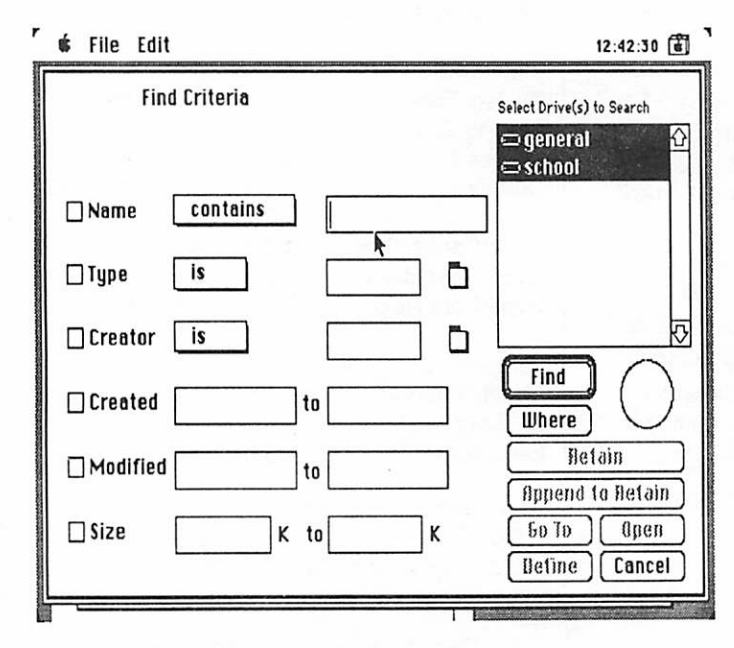

DA's: Disktop Find and DT Launch. Using the former, you can search for a file by name, type, creator, date created, date modified, size, or any combination of these characteristics. Thus, you can look for an Excel document of 50 to 75 K, which was modified on November 27,1987, and whose name contains the word "Output." You can also specify what disks and folders to search or ask for a general inspection of all mounted disks. DiskTop will find all files matching the search criteria, and give you their location, (pa thname). Double click on the name of the desired file and DiskTop will launch it.

The DiskTop package includes a second DA called DT Launch. It puts applications and docu ments into the Apple menu. Select a file from the list and it will be launched. I also launch applica tions and documents with QuicKeys, but I find myself using DT Launch more often for this purpose, because it's quicker to put a file in the DT Launch menu than to create a QuicKey for it.

The latest version of DiskTop also includes GOfer 2.0 from Microlytics, Inc. This utility looks inside files to find text, and is similar in many ways to Locate, allowing one to copy found text to theclipboard. However, GOfer goes Locate one better, because it has a Copy More command

> which allows the user to accumulate selections in the clipboard—the se lection doesn't replace the contents of the clipboard but is added to it.

Widgets and LaserStatus which were formerly included with Disk-Top, are now part of Mock Package and are not included with DiskTop 4.0. There is no mention of this omission in the advertising or docu mentation for this version. As many users regard these utilities highly and associate them with DiskTop, a statement that they are no longer in cluded is badly needed. The docu mentation also mentions a "Read Me" file that doesn't appear on the disk. CE tells me that they "goofed" and forgot to include it. The GOfer documentation mentions a "Sample Folder" which has also been omit

 $\bigcirc$ 

ted from the disk, and the section on "Searching in the Background" ends in mid-sentence. I regard DiskTop as almost indispensable for hard disk users, but CE Software should take more care with it's documentation in future.

DiskTop™ v 4.0 List Price \$99.95 CE Software, Inc. 1854 Fuller Road P.O. Box 65580 West Des Moines, Iowa 50265

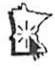

# Hyperion Hyperpyrexia

by Jason Parker

# The Chaos Game

I got a call the other day from a new Macintosh owner who is reading Chaos by James Gleick. In this book a simple Chaos game is proposed for witnessing random effects. The rules are simple. Randomly pick one of two actions that accom plish something like plotting a point on the screen and do it. Repeating this process a hundred times or so generates chaotic screen patterns. My caller was new to programming, and requested some assistance. The result is The Chaos Game, a single card stack which has two versions of the game.

The first decision I made was to create a field which would define the drawing area. In reality the mouse version of the game draws anywhere on the screen (and even draws off it), but I thought it would be fun for us to use the rectangle property of the field anyway. I created a large central card field, as you can see, and called it "chaos field". It is an transparent rectangle with lockText set to true. It overlays a white rectangle card graphic. I then painted the background graphic layer "gray" for contrast.

The script of the "chaos field" has three han dlers. A mouseUp handler to intercept mouse clicks and begin the game. A mouseVersion handler which randomly plots points based on the beginning mouse location. And a rectangle Ver sion which randomly plots points somewhere within the confines of the rectangle formed by the card field "chaos field". Here is the script:

on mouseUp

set brush to 8 - - small dot set pattern to 12 - - black get the short name of card button 4 put word 4 of it into points get the short name of card button 3 if it is "mouse version" then mouseVersion points else rectangleVersion points end mouseUp

on rectangleVersion points - - find the corner points of chaos field put the rectangle of me into chaosField put item 1 of chaosField into topH put item 2 of chaosField into topV put item 3 of chaosField into bottomH put item 4 of chaosField into bottomV put 257 into horz - - this is roughly the center

- - find the width and height of the field put bottomH-topH into distH put bottomV-topV into distV repeat for points set cursor to busy - - choose 1 of 2 branches put the random of 2 into branch if branch is 1 then - - change the horizontal value get the random of distH put it + topH into horz else - - change the vertical value get the random of distV put it + topV into vert end if choose brush tool click at horz.vert end repeat choose browse tool end rectangleVersion on mouseVersion points - - note: this version can draw anywhere - - on the screen it gets a little messy --... but thats life! get the mouseLoc put item 1 of it into horz put item 2 of it into vert repeat for points set cursor to busy put the random of 2 into branch if branch is 1 then get the random of 2 - - this version moves by +/-15 pixels - - you could have a little fun by - - adding the random of 15 or some - - other value if it is 1 then add 15 to horz else add -15 to horz else get the random of 2 if it is 1 then add 15 to vert else add-15 to vert end if choose brush tool click at horz.vert

end repeat

put 174 into vert - - of the screen (I guessed)

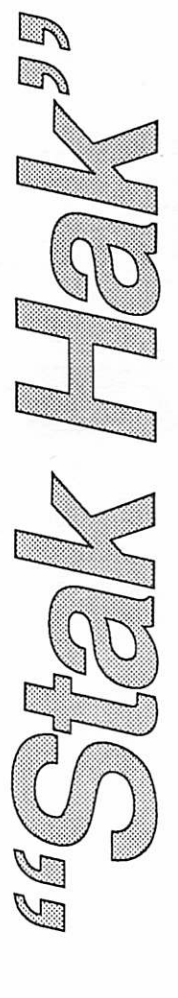

GOTO 28

February 1990

# Hyperion, concluded<br>choose browse tool

end mouseVersion

You might have noticed that I don't generally pick apart the scripts I present in the accompanying text. There are three reasons for this. One it is excellent practice to read programs to find out how things are done so that you'll become familar

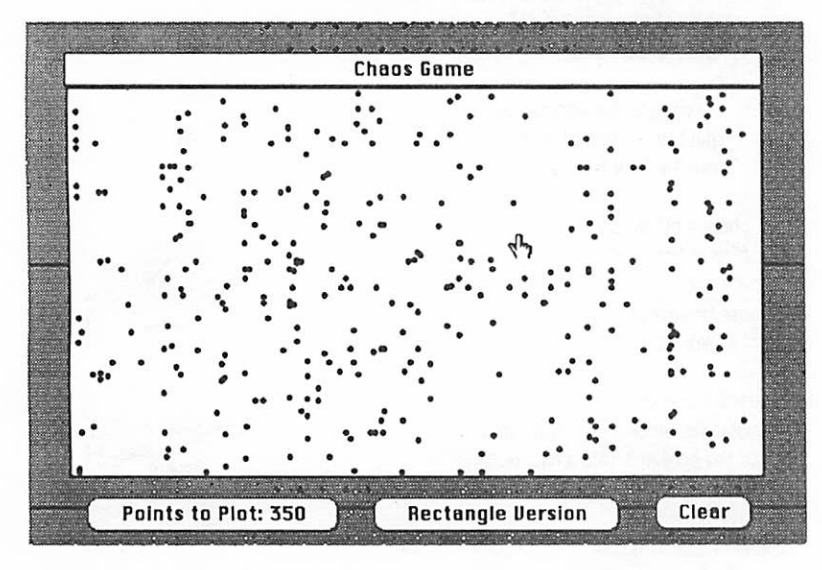

The Chaos Game randomly plots points for the fun of it!

enough to write them yourself. Two, HyperTalk in particular is so english like that it is very easy to follow. It is a very good idea to write programs with the understanding that others may read them. Choose your variable names carefully to express how they are used or why they are needed. Add comments judiciously to emphasize a point, clar ify an issue, or make a connection with a strategy that the code is a part of. And finally, third, simply because I'm lazy. It is a well known fact that most programmers are lazy. "Lazy [people] take the most pains": An english proverb.

I next began to create some support buttons. Here is the script found in the "clear" button to clear the "chaos field" rectangle:

on mouseUp

answer "Clear the chaos field?" with "Cancel" or "Clear" if it is "cancel" then exit mouseUp put the rect of card field "chaos field" into clearRect put item 1 of clearRect into start put item 2 of clearRect into item 2 of start put item 3 of clearRect into finish put item 4 of clearRect into item 2 of finish

m\$m:- '-'m.: 'mm

choose select tool drag from start to finish doMenu "Clear Picture" choose browse tool end mouseUp

The "points to plot: ###" button is a bit novel in that it stores information that can change in its own name. You might have noticed that when the mouseUp script in the card field "chaos field" retreives the number of points to plot, it has to refer to this button by its number, not its name. That is because its name changes when a user changes the number of points to plot. In a more complicated application you might want to ex plicitly refer to the buttons ID number instead, just in case a user (most likely yourself) muddles around with the button order. A button's number refers to its order in relation to other buttons on either the card layer or the background layer (Every object also has an implicit order in relation to other objects; i.e. a field can overlap a button and vice versa. You can alter this order along with the object specific order, by choosing the "Bring Closer" or "Send Farther" menu commands. If it sounds a bit confusing, it is! But you'll get the hang of it.). However, a button ID is simply a unique reference toaspecific button object. Sooo... the upshot of this is that I should have referred to the button using its ID and not its number; tsk! tsk!

#### on mouseUp

put the short name of me into points get word 4 of points ask "How many chaotic points?" with it if it is empty then exit mouseUp put it into word 4 of points set the name of me to points end mouseUp

The last button toggles its name to set the version of the Chaos Game to use. Just like the points storing button, it too changes its own name. I use toggle buttons like this one quite often in my stacks.

on mouseUp get the short name of me if it is "Mouse Version" then

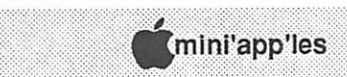

 $\bigcirc$ 

set the name of me to "Rectangle Version" else set the name of me to "Mouse Version" end if

end mouseUp

The Chaos Game stack has shown us a number of useful things. We've learned about modifying button names, how to use the rectangle property of objects, what object ordering is, and how to use the random function. And if you look carefully at these scripts you will learn how information can

be passed between them. Information can be stored in their names, and can be passed as parameters. Sometimes I use scripts themselves to store infor mation! My favorite technique is to have a script that looks something like:

- -,info item 1 .info item 2,info item 3, - - the rest of the script goes after and is info item 4 actually.

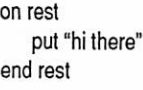

Now you can retrieve and store things in the script of the object via the fol lowing script:

- - ... a snippit of HyperTalk code get the script ol myObject put item 2 of it - -... this places "info item 1" into the message box

Remember, item 1 needs to be "--" (two hyphens, no space) so that Hy perTalk accepts it as being a comment.

I want to close this month's entry by repeating that I encourage you to sub mit questions, ideas, comments, critisicms, and/or general verbage to me. It can be about HyperCard/HyperTalk, the state of the Macintosh environ ment, or computing in general. I need your outside stimulus to help me shape the content of these articles! To speed up the turn around time for this you can send your verbage directly to me:

Hyperion Hyperpyrexia, Jason Parker 7005 15th Ave. S. Richfield, MN. 55423

Until nexttime, HappyTalkin'!

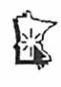

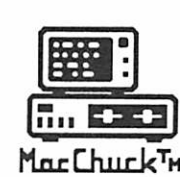

TM **MacChuck** 

Puts Your PC in a Macintosh Window!

If you work with both a Macintosh® and an IBM® compatible PC (or laptop), the MacChuck PC Remote Control Program may solve all your DOS co-processing and file transfer problems. With MacChuck version 1.5 you can:

■ Operate DOS programs on your PC through a window on your Macintosh using AppleTalk® communications or a direct connect cable. MacChuck with AppleTalk support lets any Macintosh in the network operate a PC equipped with an Apple or compatible LocalTalk™ card. Direct cable communications is as easy as connecting the MacChuck cable between your Macintosh printer or modem port and a PC serial port.

■ Use the Macintosh clipboard with PC programs. Select a character, word, paragraph, or the entire MacChuck window and copy the text into the Macintosh clipboard. Paste the text into another Macintosh window or back to the PC.

■ Transfer one file or many. Easily copy text, non-text, and "MacBinary" files to and from the Macintosh at 57,600 baud. Fast, reliable transfers of files are done with simple PC programs that come with MacChuck.

Get connected for only \$99.95! MacChuck comes with the necessary Macintosh and PC software plus a direct connect cable to connect a Macintosh Plus, SE, or II to a 9-pin or 25-pin PC serial connector. If you have "classic" Macintosh, a mini-8 to 9-pin Macintosh adapter is available for \$14.95.

For more information, please contact us at:

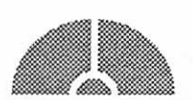

Vano Associates, Inc,

P.O. Box 12730 • New Brighton, MN 55112 • (612) 788-9547 •

American Express, VISA or MasterCard accepted. MN, add 6%. MacChuck does not display APA graphics and requires DOS 3.0 or later and Apple System 3.2 or later. Macintosh, AppleTak, and LocalTalk are trademarks of Apple Computer, Inc. IBM is a registered trademark of International Business Machines. MacChuck is a trademark of Vano Associates, Inc.

February 1990

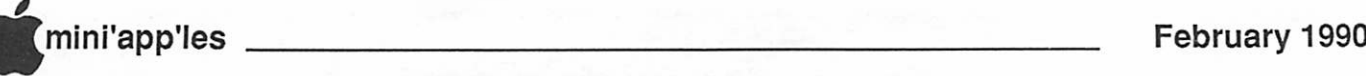

# **Classified Advertisements**

Each Mini'app'les member may run one free non-commercial classified ad per month in the newsletter. Submit ads to Mini'app'les by phone (voice) at 627-095 6. ( This is the new HotLine and message service.) Ads normally must be received by 5 PM on the second Wednesday of the month to appear in the next month's newsletter (occasionally they must be in by the first Wednesday. Call to verify). Ads may be edited for length or to fit our usual format. There is a charge for commercial ads.

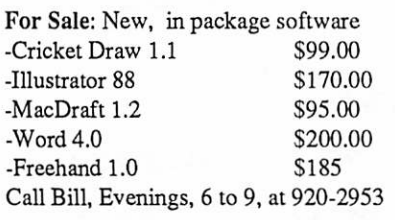

Hardware for Sale: Apple II Quickloader (by SCRG) Allows instant loading of DOS. Loads Appleworks in less than 2 seconds. Includes Copya, FID, Copy II Plus and Appleworks 2.0. Copy your own programs onto EPROMs (using burner) to have them instantly available....... \$100

EPROM Burner (by SCRG) Bum, read, modify or print out EPROMs from 2716 to 27512 size. With all software........ \$60

EPROM Burner (by Needham Electron ics) Burn, read, modify or print out EPROMs from 2716 to 27512 size. With<br>all software \$60 all software................

(IBM) Abaton SCSI interface card origi nally for Abaton scanner........ (IBM) Abaton ACR character reading software for Abaton and most MS-DOS computer systems....\$60,....both for \$100

Call Mike at (507) 263-3801 for info

**Mae Novice Users Group** Mondey 130, 23

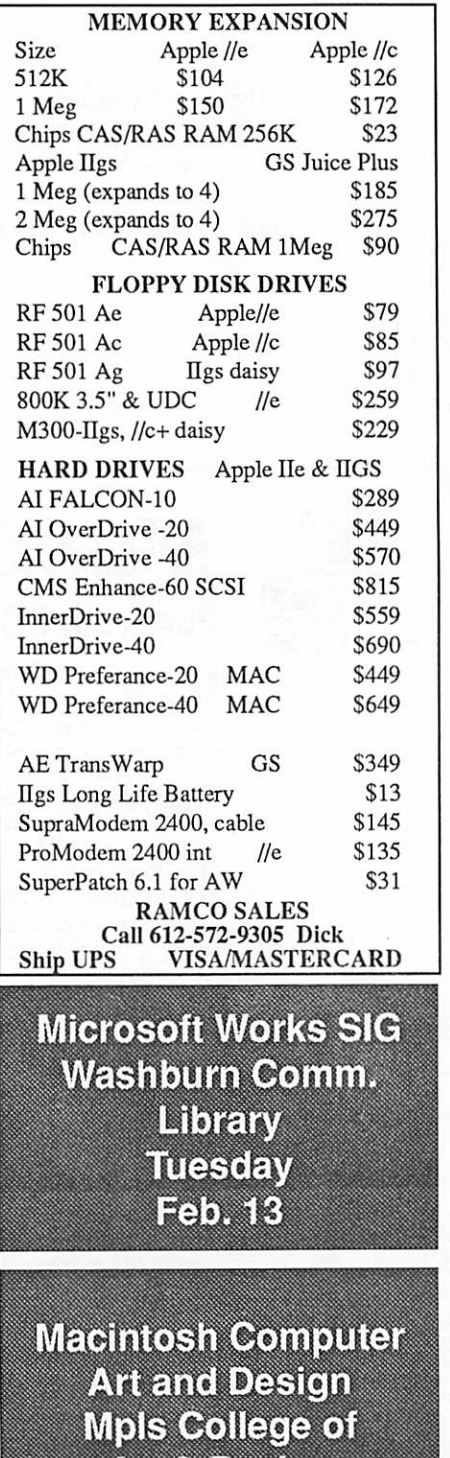

Have you backed up your disks lately?

Art & Design Mon., Feb 5

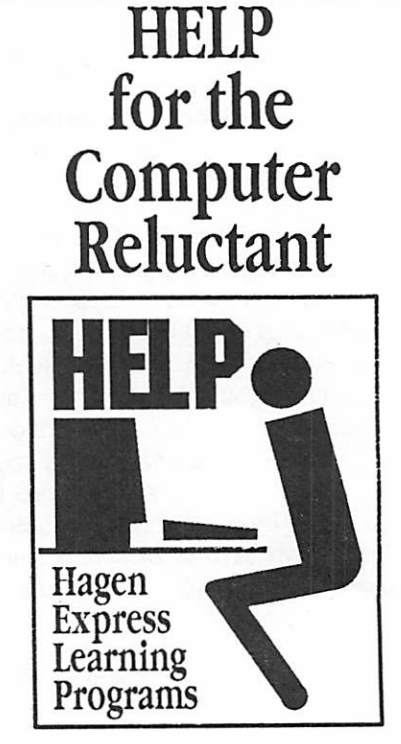

Finally! HELP is here! Software Specific Training on the Apple® Macintosh™ and the Apple Ugs™. Hagen Office Equipment offers hands-on training on many popular software programs and introductions to Macintosh and Ugs hardware.

Classes are held at our convenient 1-494 and Lyndale location. Call for complete information.

612/866-3441 Hagen Office Equipment, Inc.

Mac SIG Meeting Place Southdale Library, 7001 York**SOTH ST** W 66th ST. W. 70th ST ₹ ORK **ERXES RANCE** 

# Special Savings<br>On Power Protection For Mac Users

If you're using a Macintosh SE, Plus or 512, you can now have AC power protection at 25 percent off the regular retail price. NSP's Ultra Power Service is offering American Power Conversion's 110SE Uninterruptible Power System (UPS) to Mini'app'les members at the special price of \$299, a \$100 savings.

If you're an NSP customer, you can even finance your purchase through your monthly energy bills. But you don't have to be an NSP customer to order.

Enjoy these benefits with the 110SE UPS:

- Battery power automatically keeps you running for up to 20 minutes during<br>power outage.
- Complete surge protection
- Unit slides under Mac, raising it only an inch and a half; no wire clutter.<br>• Runs cool and quiet.
- 
- One-year limited warranty.

Too much or too little power is hazardous to your computer and your important files. To order your 110SE Uninterruptible Power System or obtain more information, send in the coupon below.

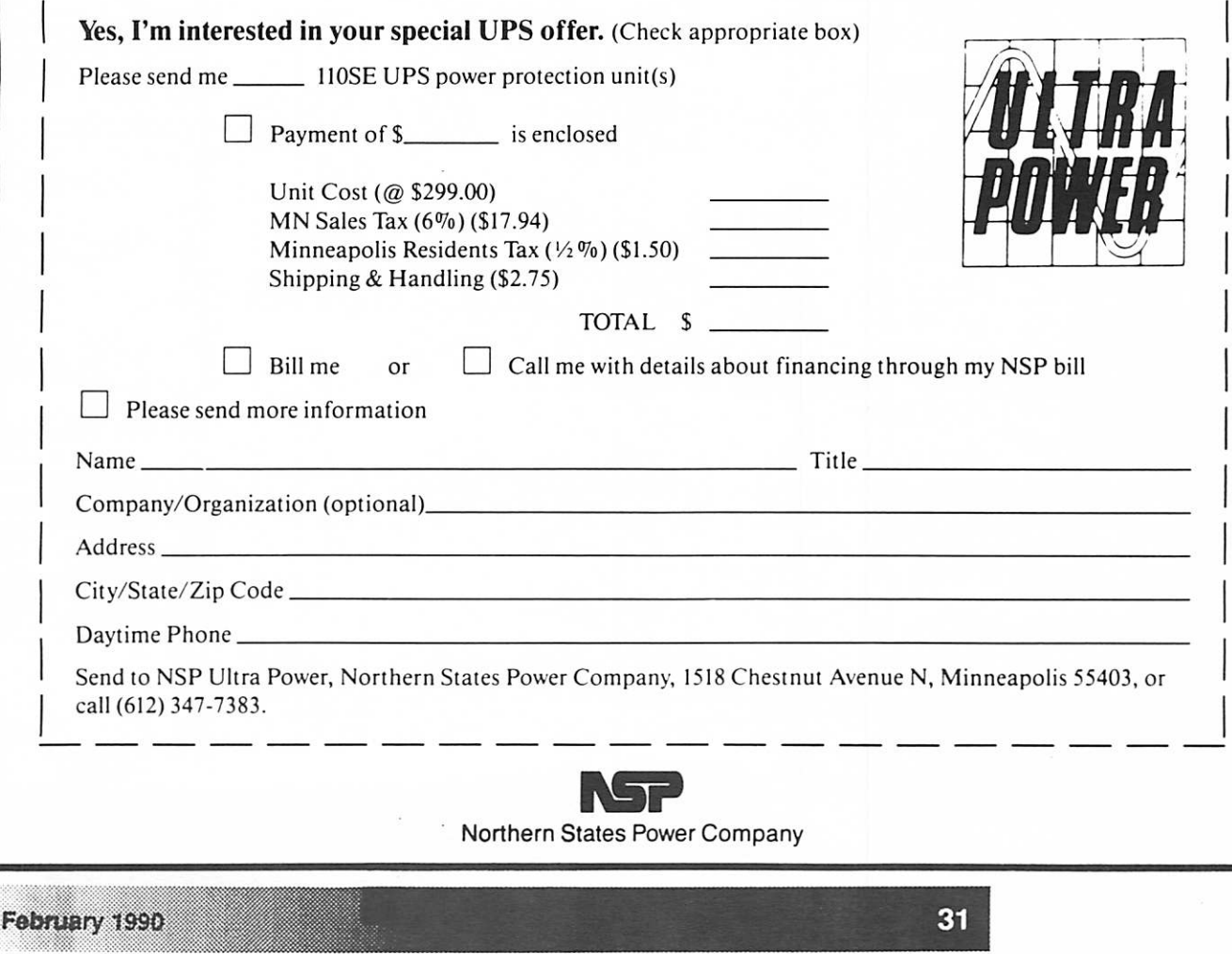

This area of our news letter is for rent. The cost is reasonable, the impact is great. for information unite to: The *Editor* Box 796 Hopkins MN 55343 or phone: J. E. Wheeler, 881-5928 or

\* \* \* \* \* \* \*

the club's Hot Line,  $627-0956$ 

mini'app'les Box 796 Hopkins, MN 55343 Non Profit Org. US Postage PAID Hopkins, MN Permit 631

ADDRESS CORRECTION REQUESTED

 $I.D. 0160 99-12$ DAN B. BUCHLER 13516 GRAND AVE BURNSVILLE MN 55337